# **ระบบ VMI สำนักงานประกันสังคม โครงการกระจายยาต้านไวรัสเอดส์** Social Security Office องค์การเกสัชกรรม *รับผิดชอบชิวิตผลิตยาคุณภาพ* http://scm.gpo. or.th/vmi

- *การบันทึกข้อมูลสินค้าคงคลัง (เบิกยา)*
- *การบันทึกรับยา*
- *การคืนยา และปรับข้อมูลในระบบ*
- *การตรวจสอบสินค้าคงคลังในระบบ*
- *เอกสารใบวิเคราะห์*
- *การปรับข้อมูลผู้ใช้งานระบบ*
- *การใช้งาน Single Sign On*
- *การออกจากระบบ*

### *วิธีเข้าใช้ระบบ VMI*

### http://www.gpo.or.th เลือก ผลิตภัณฑ์/บริการ => เลือก VMI/SMI

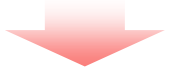

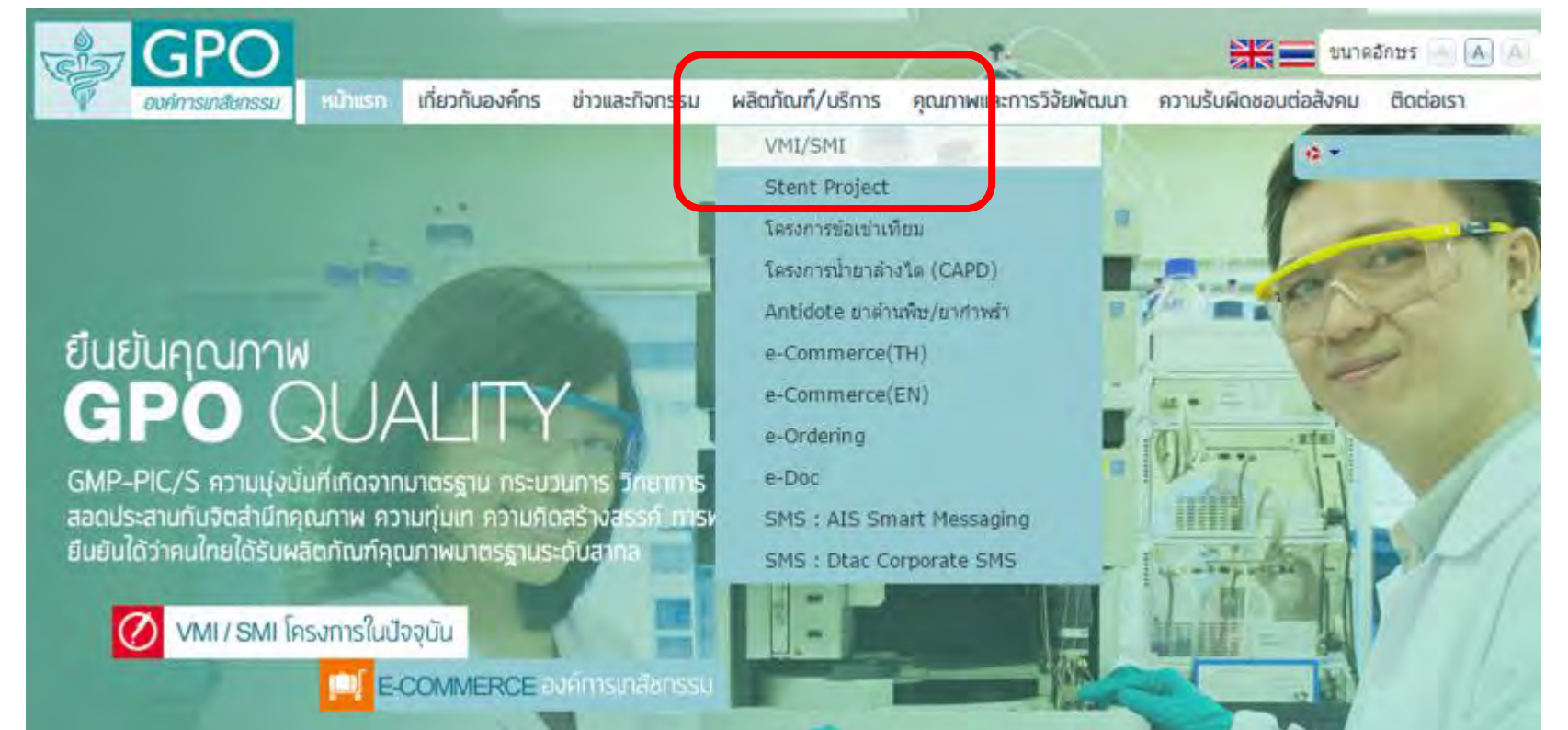

### *วิธีเข้าใช้ระบบ VMI*

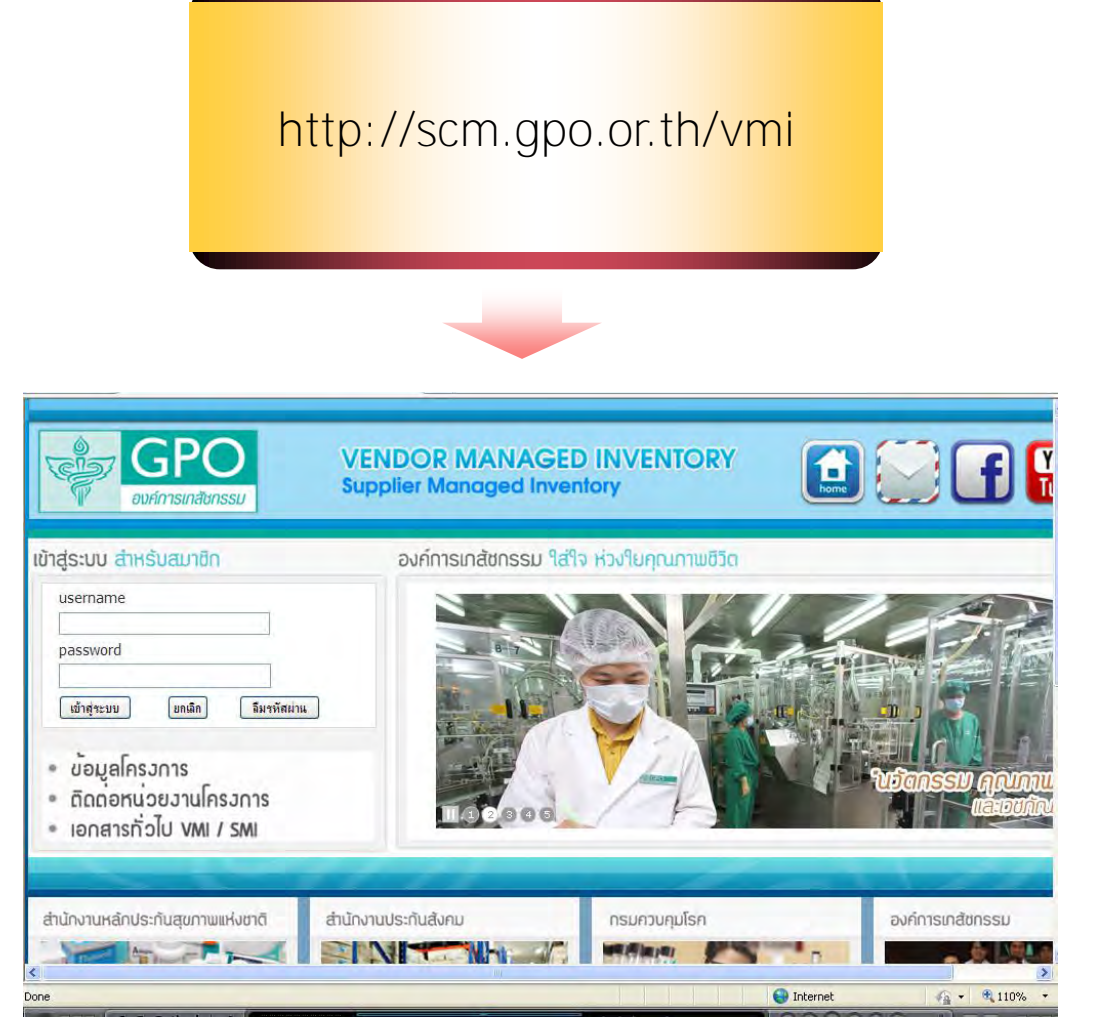

## *การเข้าบันทึกสินค้าคงคลัง*

สำนักงานหลักประกันสุขภาพแห่งชาติ

 $\left\langle \right\rangle$ Done ### *หน้าจอแรกระบบ VMI* **ANGE VENDOR MANAGED INVENTORY** ÷ **Supplier Managed Inventory** องค์การเกสัชกรรม องค์การเกสัชกรรม ใส่ใจ ห่วงใยคุณภาพชีวิต เข้าสู่ระบบ สำหรับสมาชิก 1. ท ำกำร login เพื่อเข้ำใช้งำนระบบ username VMI โดยกำรใส่ Username และ password password ให้ถูกต้อง ลืมรหัสผ่าน เข้าสุระบบ ยกเลิก 2. กดปุ่ม เข้าสู่ระบบ ข้อมูลโครงการ **Ubranssu Andr** ติดต่อหน่วยงานโครงการ **IDNATION UNIVERSION**

สำนักงานประกันสังคม

**All Service** 

**กองเทคโนโลยีสารสนเทศ องค์การเภสชกรรม ั http://scm.gpo.or.th/vmi**

องค์การเกส้ชกรรม

**กรมควบคุมโรค** 

### *ส่วนประกอบหน้าจอระบบ VMI*

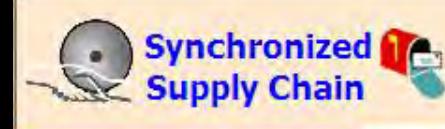

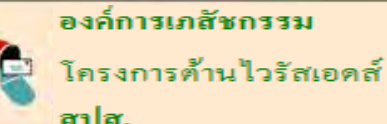

### โรงพยาบาลชลบุรี ## (12200002)

หน้ำจอระบบ VMI

3. เปลี่ยนโครงกำร

4. เมนูใช้งำน

5. พื้นที่ใช้งาน

1. Header

2. ปฏิทิน

ประกอบด้วย 5 ส่วน คือ

### $Q \subseteq M.8$ . 2015  $Q$  $|2|$  $\vert$  3  $\overline{4}$  $5 \mid 6$  $7$  $\mathbf{1}$  $9 \mid 10 \mid 11 \mid 12 \mid 13 \mid 14$  $\overline{8}$ 18 19 20 21  $15$  $16|17|$ 25 26 27 28  $22$  $23 \mid 24$  $29$ 30  $\overline{3}$  $\overline{5}$ สปส. ยาเอดส<sup>์ VMI</sup>

### **Menu**

บันทึก Inventory

Post Inventory

รับยา

แจ้งเดือน อายุยา

FM3 (สปส.)

ยาคงเหลือของ SSO

Download COA

Setting

ออกจากระบบ

user(s) online :  $124$ 

### โครงการยาต้านไวรัสเอดส์ สำนักงานประกันสังคม องค์การเภสัชกรรม

เรียน เจ้าหน้าที่ผู้ใช้ระบบทุกท่าน เรื่อง แจ้งเปลี่ยนสีเม็ดยา Tenofovir Tab 300 mg (Viread) 30's

บริษัท IDS Marketing (Thailand) Limited แจ้งเปลี่ยนสีเม็ดยา สีฟ้าเป็นสีขาว และเปลี่ยนแปลงแหล่งผลิต จากประเทศแคนาดามาผลิตที่ประ| ้เยอรมัน โดยจะออกจำหน่ายในประเทศไทยประมาณเดือนตลาคม 2552

(8 ตลาคม

เรียน เจ้าหน้าที่ผู้ใช้ระบบทุกท่าน

ขณะนี้โครงการยาต้านไวรัสเอดส์ของสำนักงานประกันสังคม ได้เพื่ รายการยาอีก 1 รายการคือ Lamivudine 300 mg 30's ในระบบ VMI หากประเ จะเบิกยา โปรดปรับข้อมูลในระบบ (FM3) ให้สามารถ Key Onhand ได้

 $[1$  ตลาคม $]$ 

เรียน หน่วยบริการทกแห่งทราบ

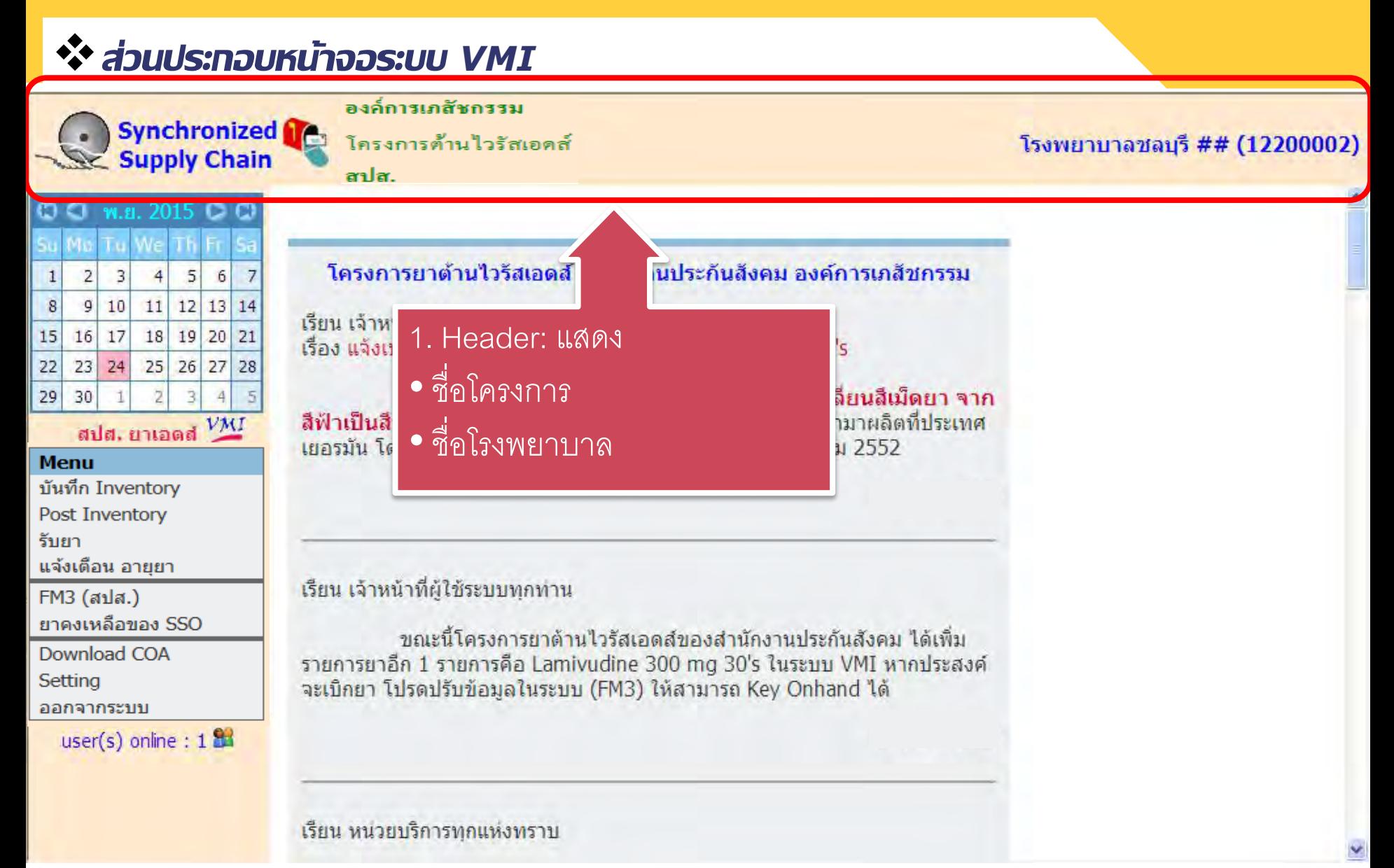

### *ส่วนประกอบหน้าจอระบบ VMI*

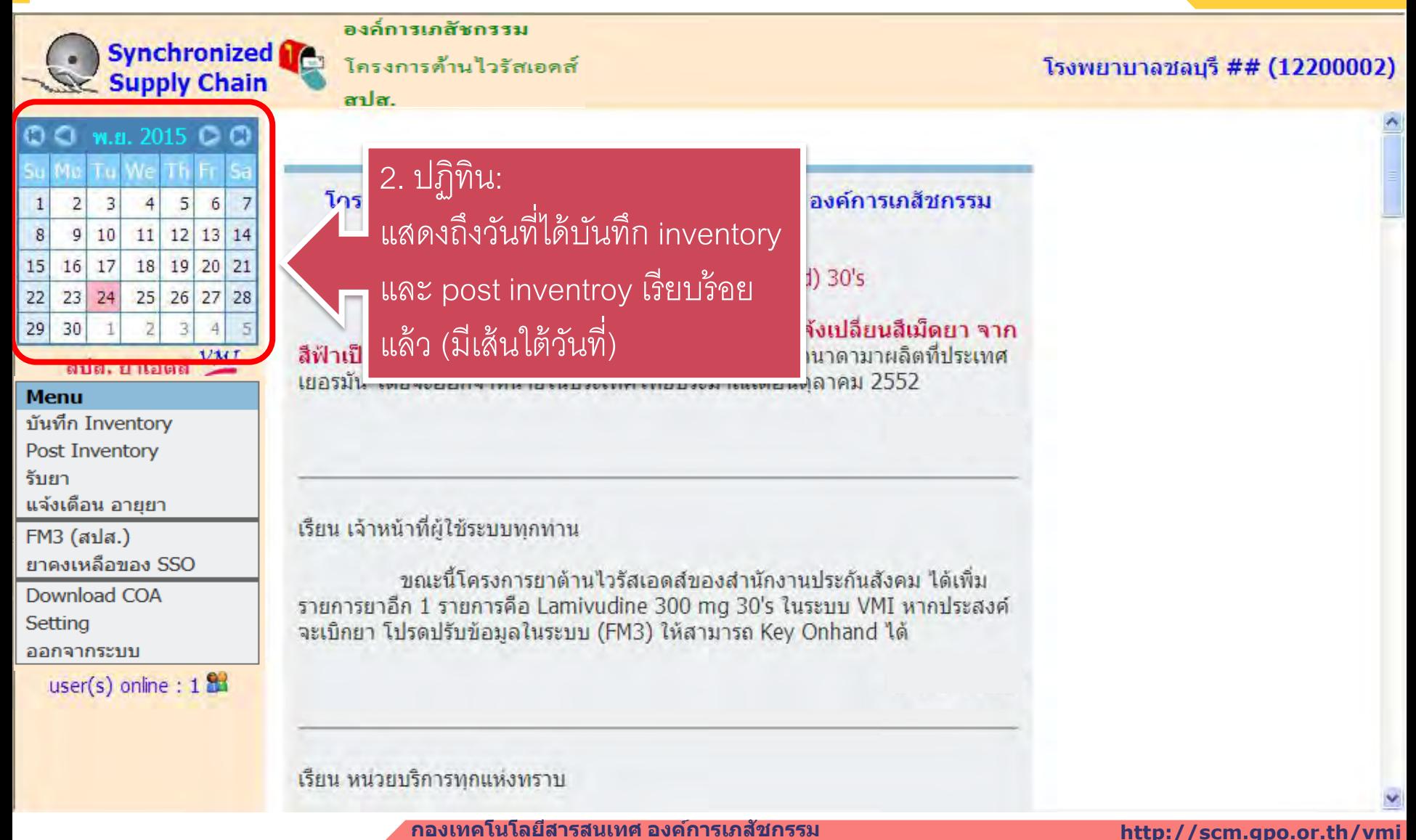

### *ส่วนประกอบหน้าจอระบบ VMI*

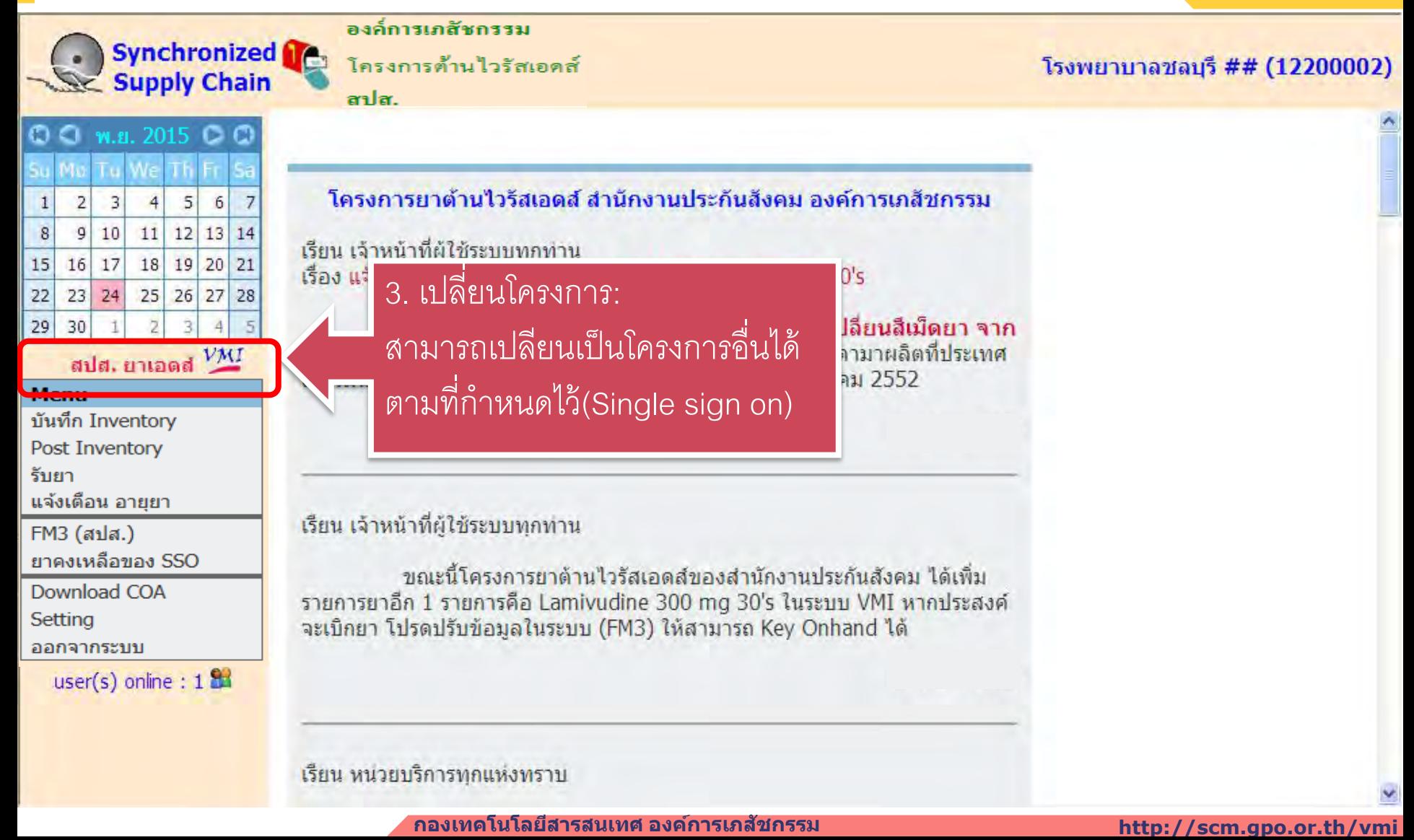

### *ส่วนประกอบหน้าจอระบบ VMI*

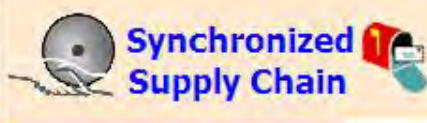

### องค์การเภสัชกรรม

### $Q \subseteq$  w.s. 2015  $Q$   $Q$  $|2|$  $3$  $5 \mid 6$  $\overline{7}$  $\overline{4}$  $\mathbf{1}$  $9 \mid 10 \mid 11 \mid 12 \mid 13 \mid 14$ 8 18 19 20 21  $15$  $16|17|$  $22$  $23 \mid 24$ 25 26 27 28 29 30 3

สปส. ยาเอดส<sup>์ VMI</sup>

### **Menu**

บันทึก Inventory

**Post Inventory** 

รับยา

แจ้งเดือน อายยา

FM3 (สปส.)

ยาคงเหลือของ SSO

Download COA

Setting

ออกจากระบบ

 $User(s)$  online :  $I$  and

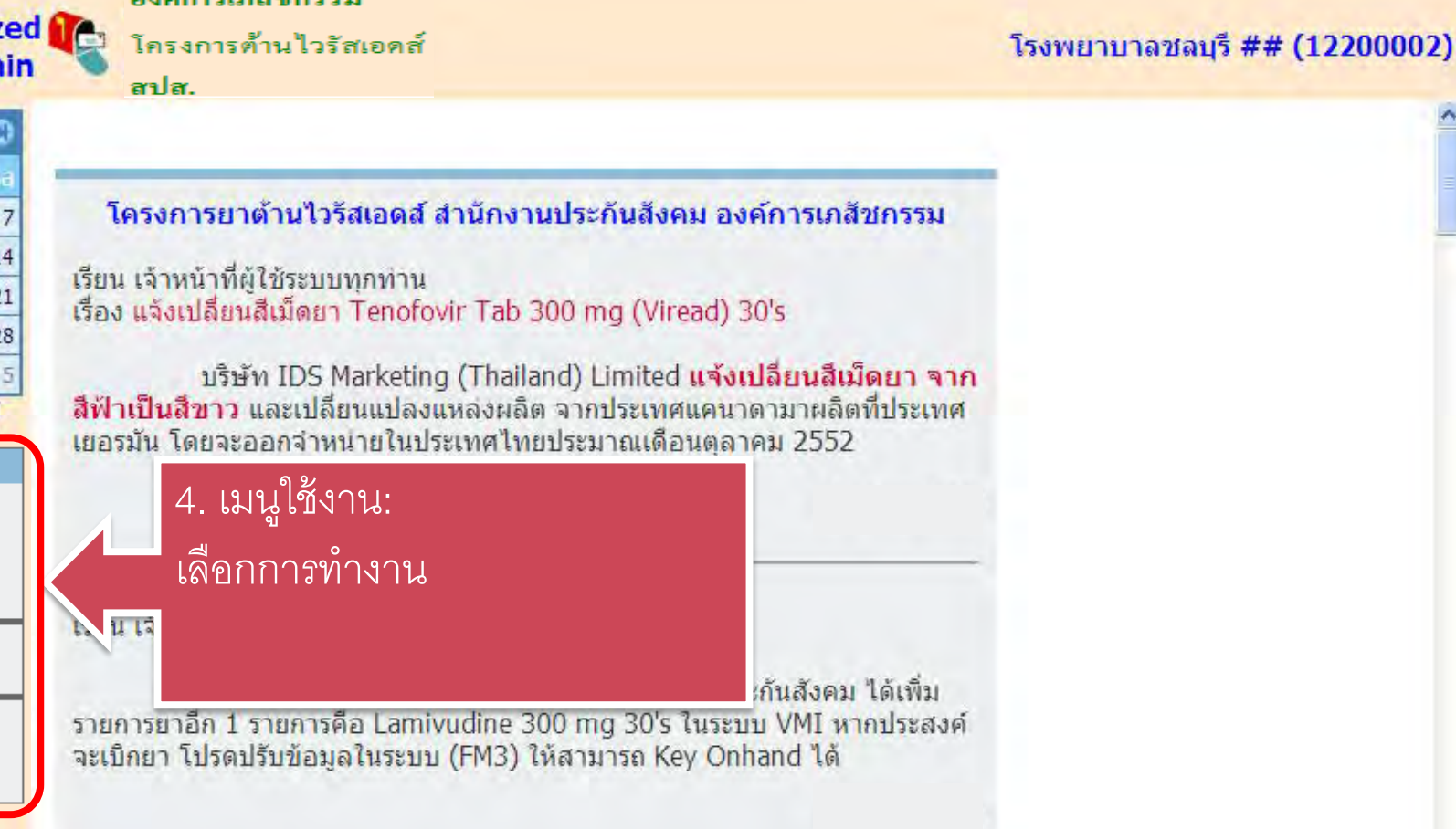

เรียน หน่วยบริการทกแห่งทราบ

### *ส่วนประกอบหน้าจอระบบ VMI*

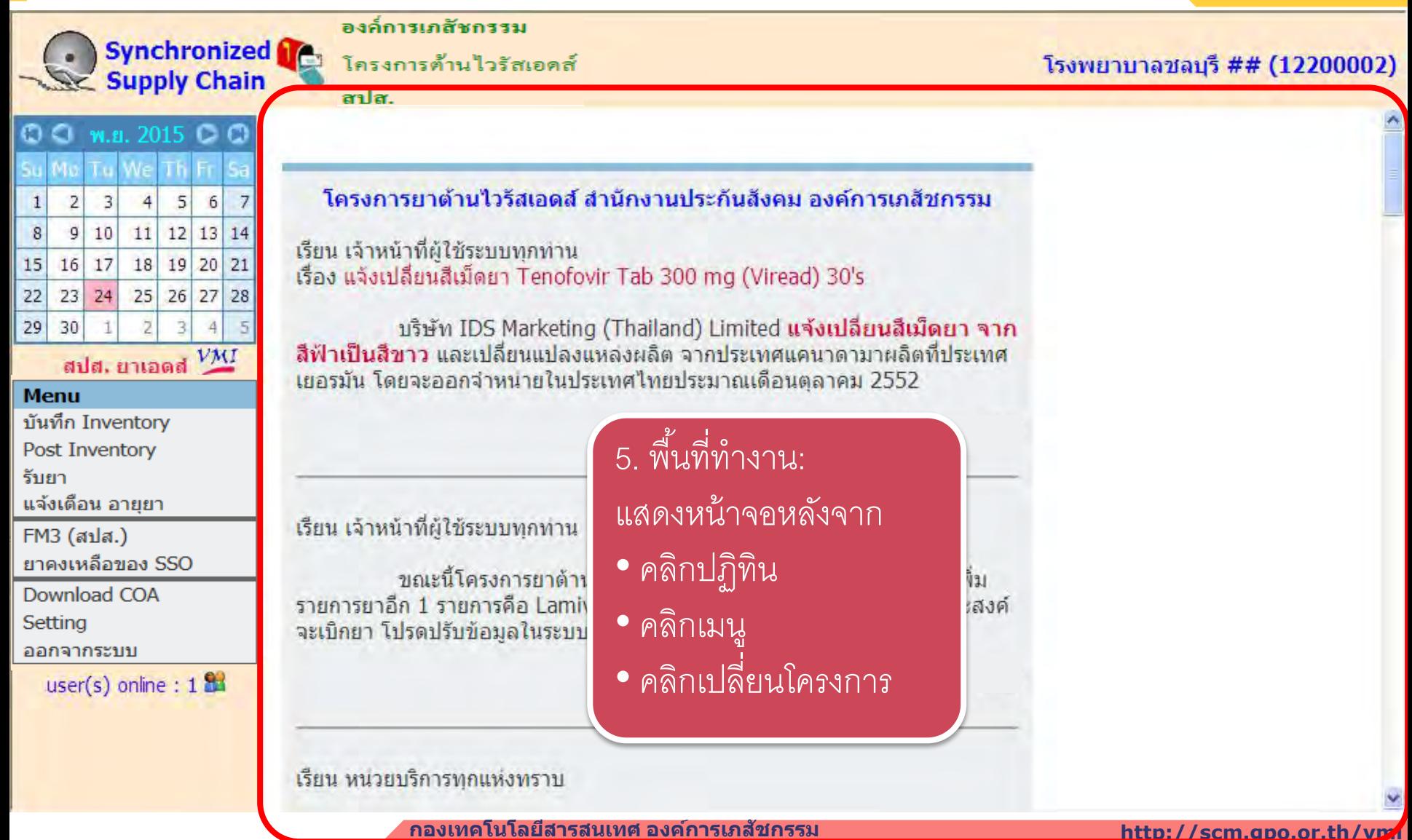

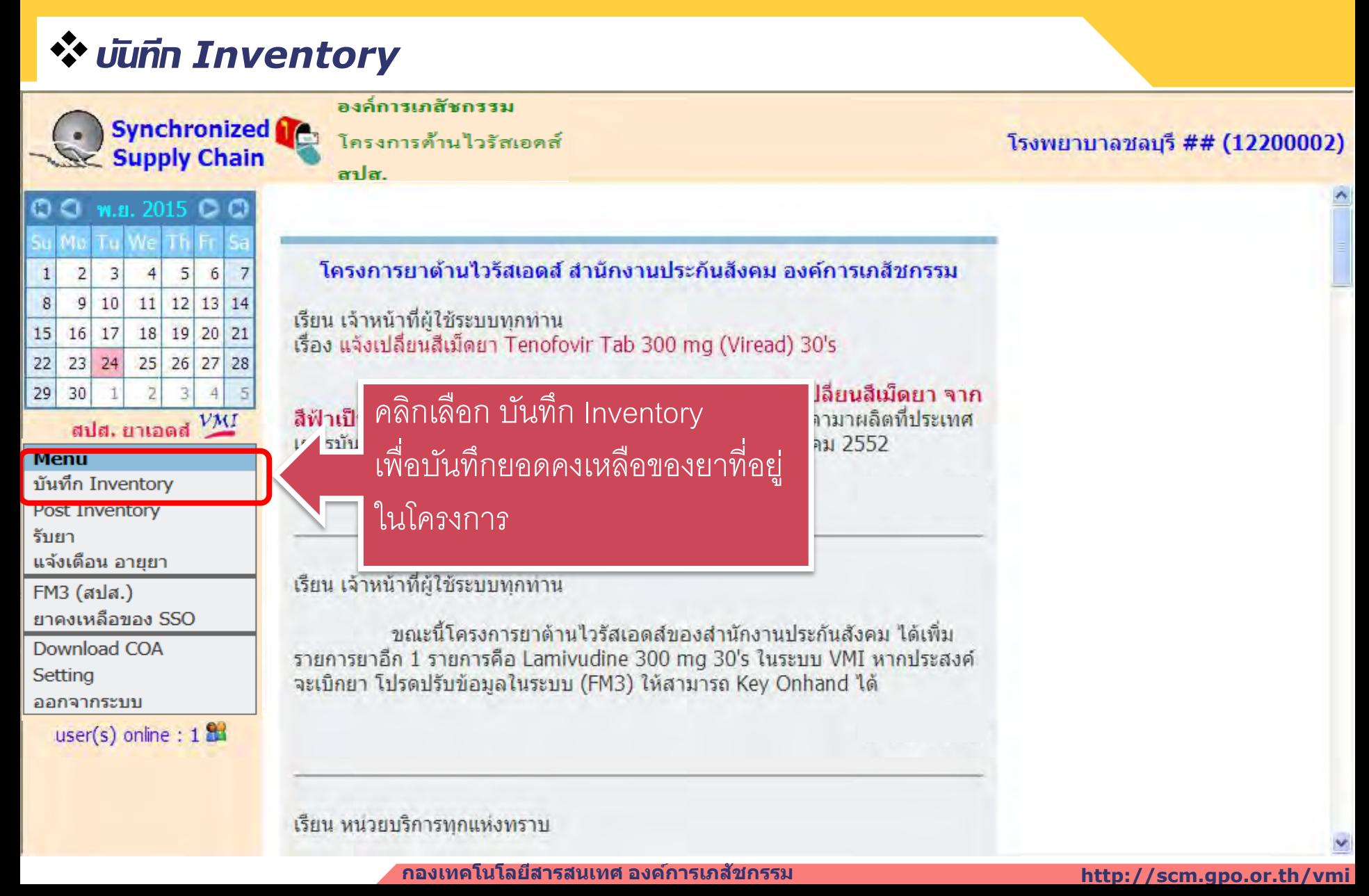

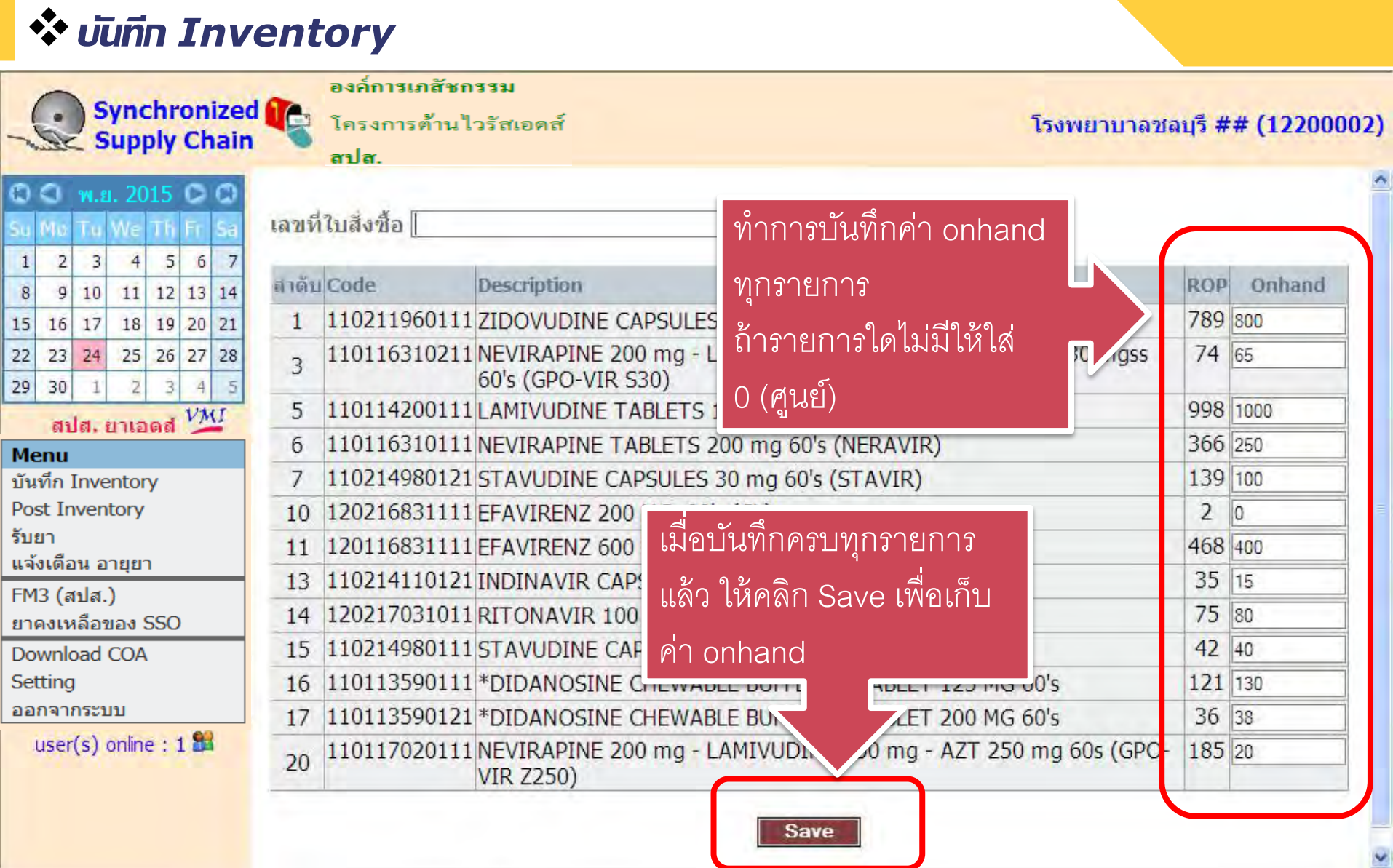

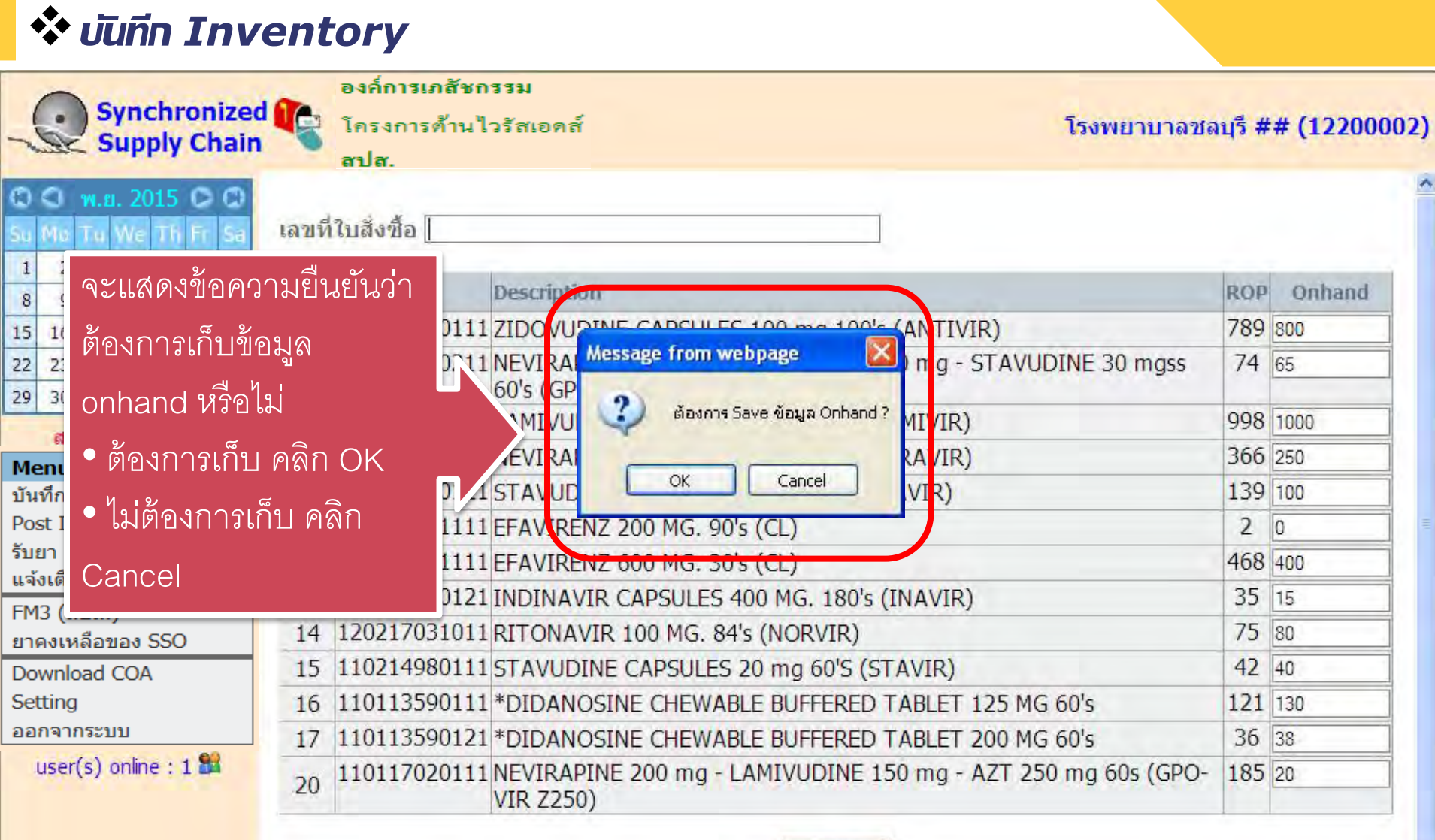

**Save** 

### *post Inventory*

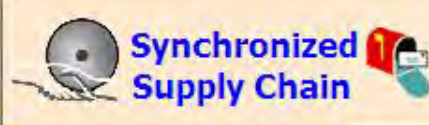

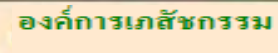

สปส.

โครงการต้านไวรัสเอดส์

โรงพยาบาลชลบุรี ## (12200002)

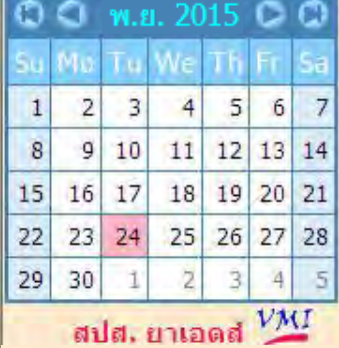

### **Menu**

บันทึก Inventory

Post Inventory

รับยา

แจ้งเดือน อายยา

FM3 (สปส.)

ยาคงเหลือของ SSO

Download COA

Setting

ออกจากระบบ

user(s) online :  $1.24$ 

### เก็บข้อมูลเรียบร้อยแล้ว

- ถ้าต้องการบันทึกข้อมูลเพิ่มหรือแก้ไข คลิกเมนู บันทึก Inventory
- ถ้าบันทึกข้อมูลถูกต้อง ครบถ้วนแล้ว คลิกเมน Post Inventory

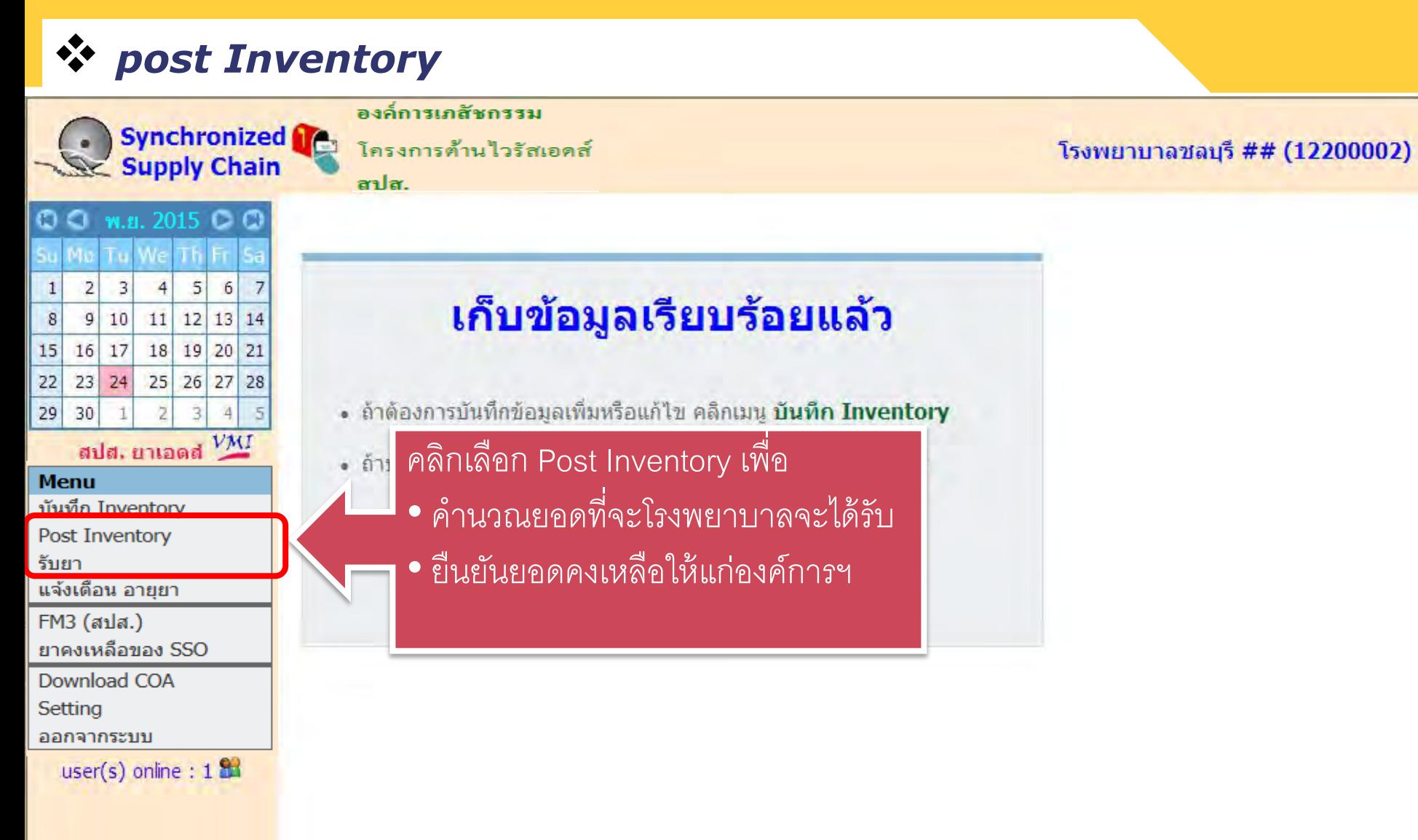

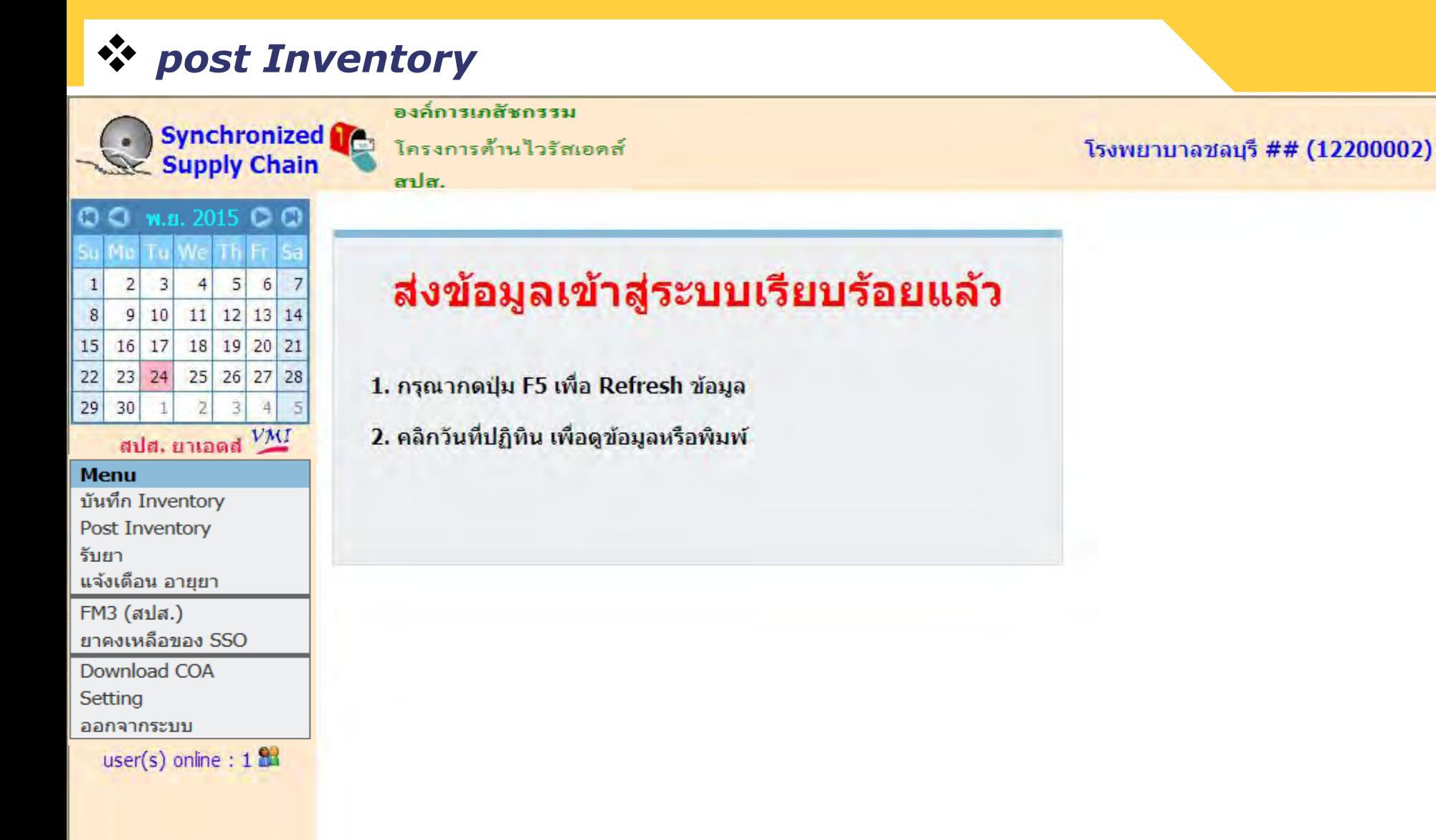

### *แสดงผลการ post Inventory*

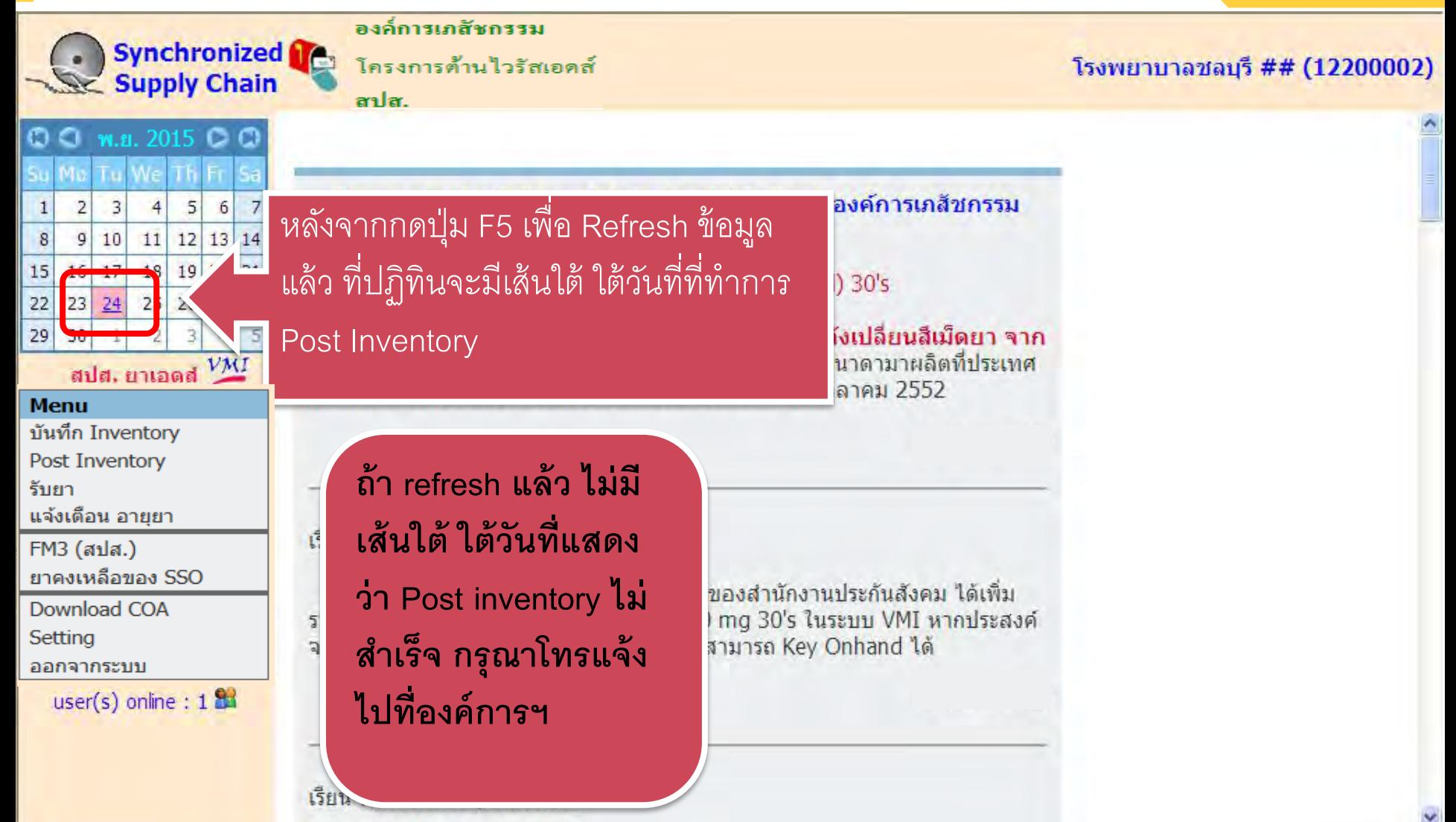

### *แสดงผลการ post Inventory*

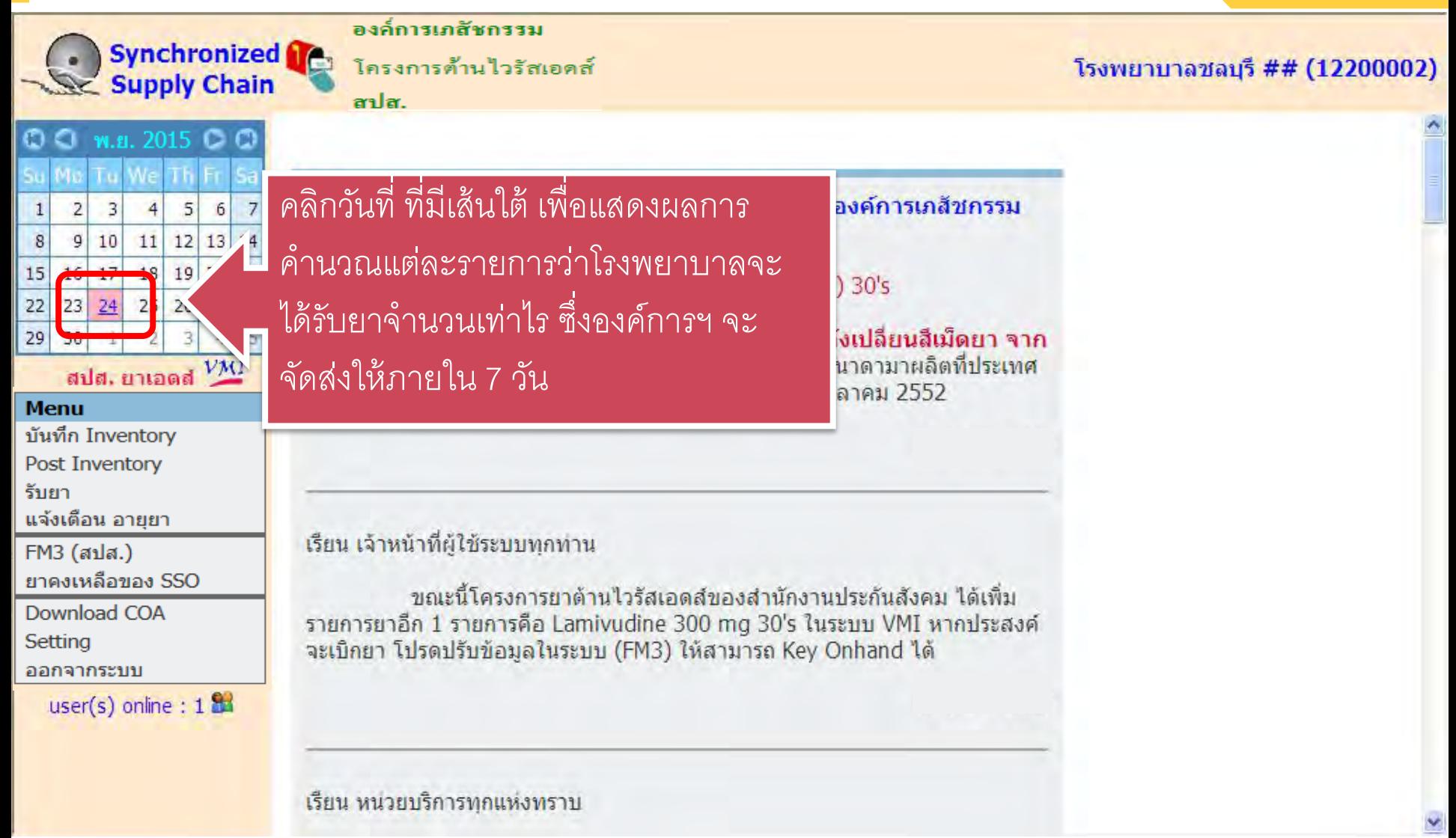

### *แสดงผลการ post Inventory*

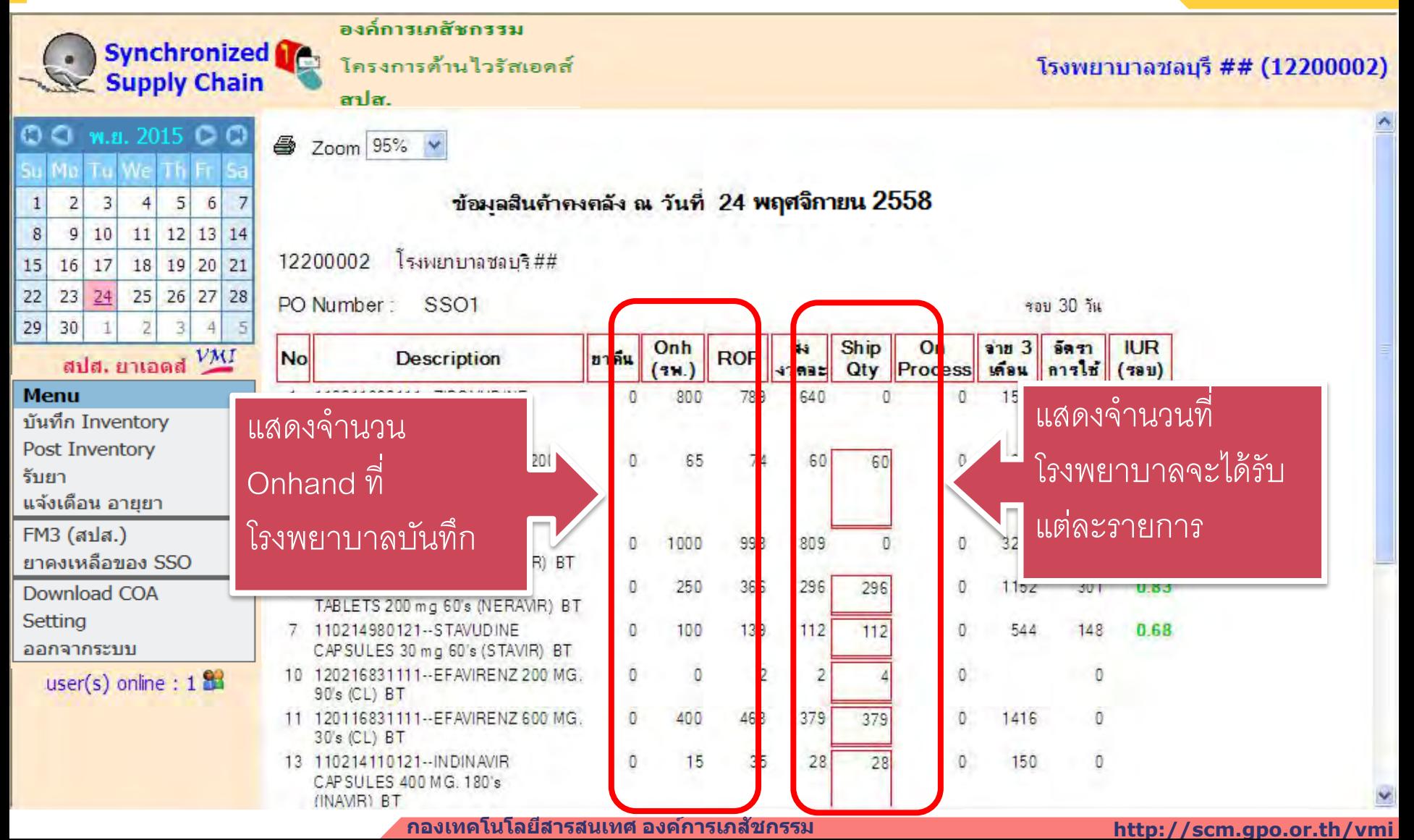

### *แสดงผลการ post Inventory*

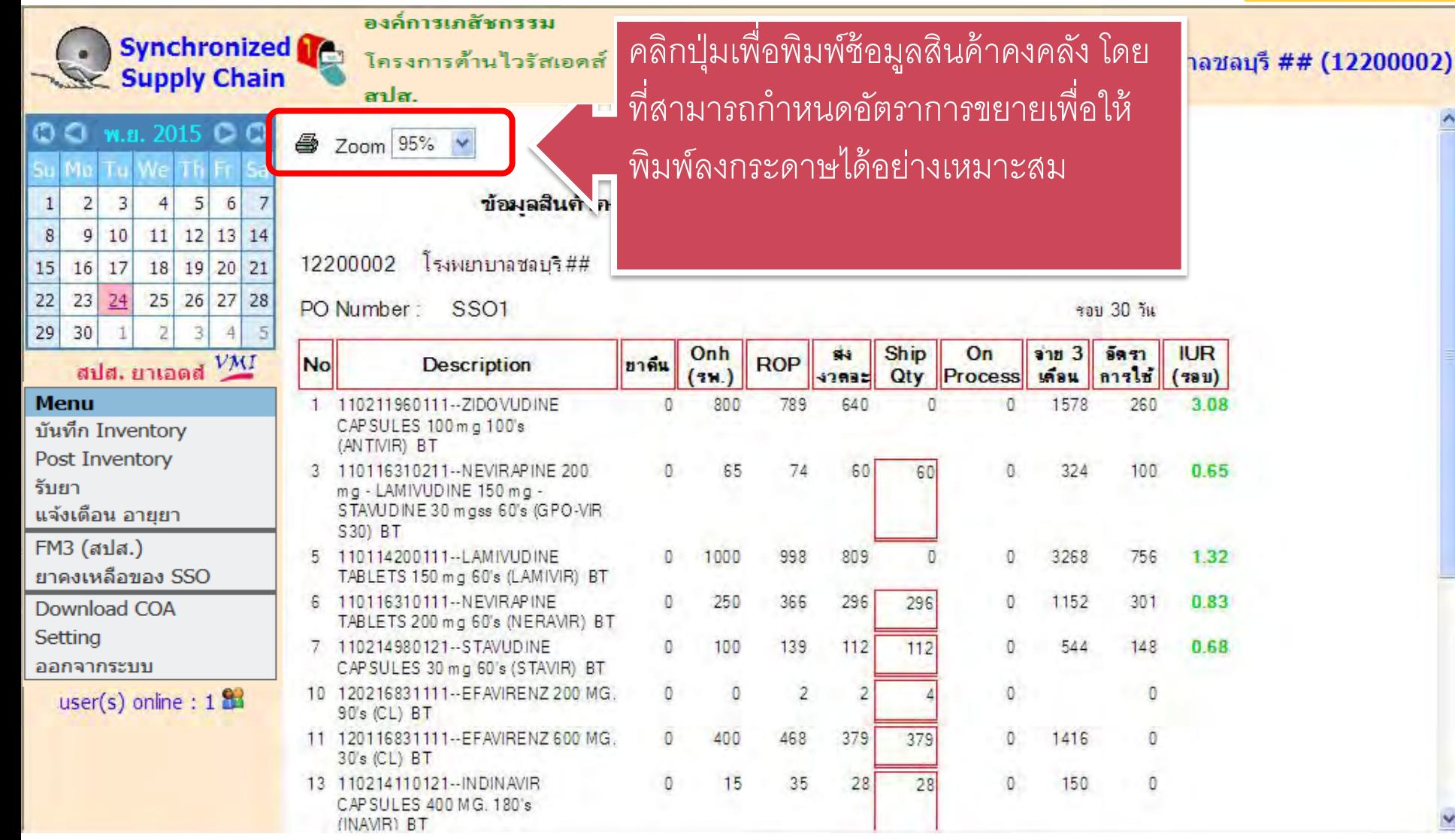

### *การบันทึกรับยา*

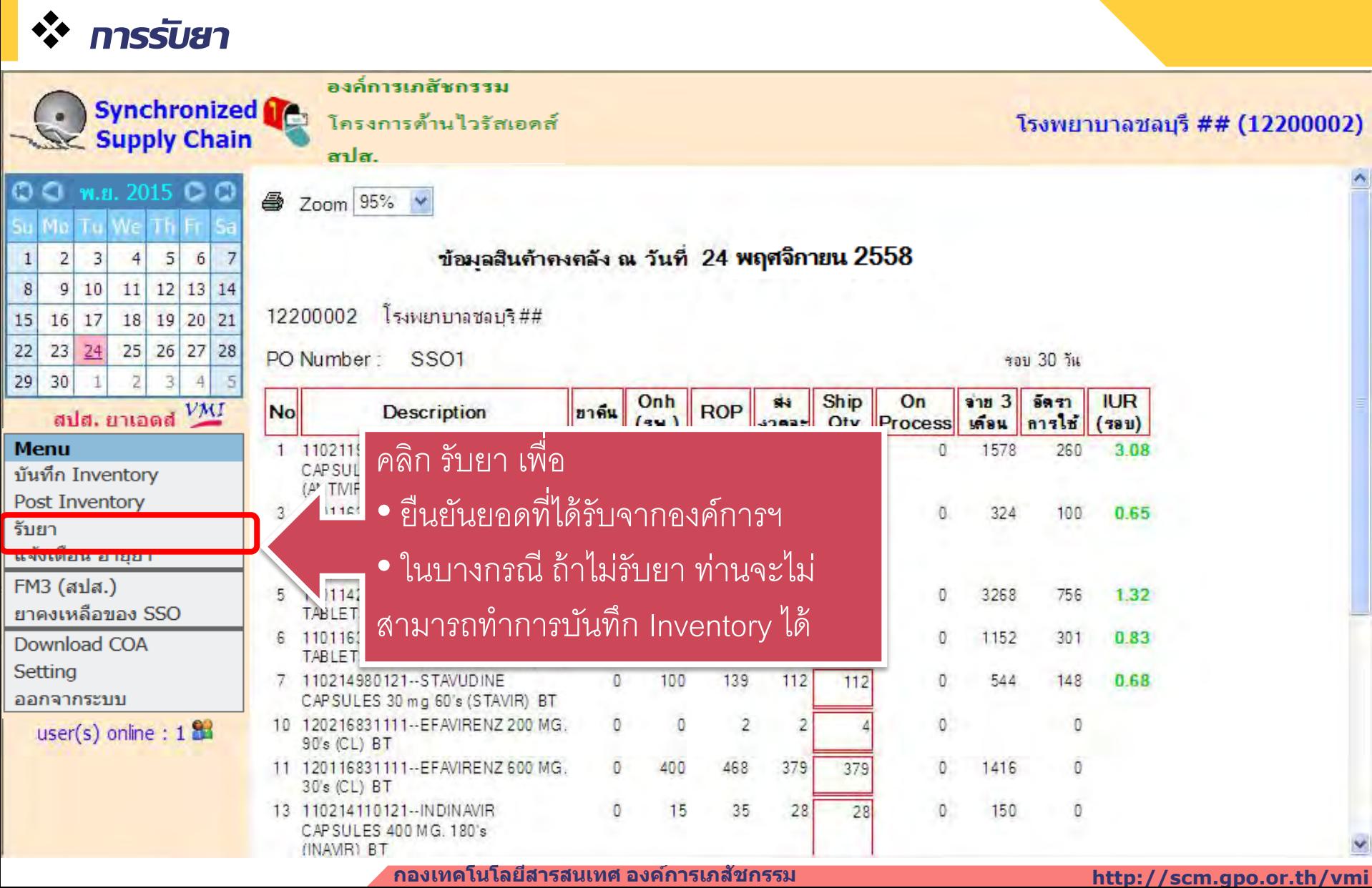

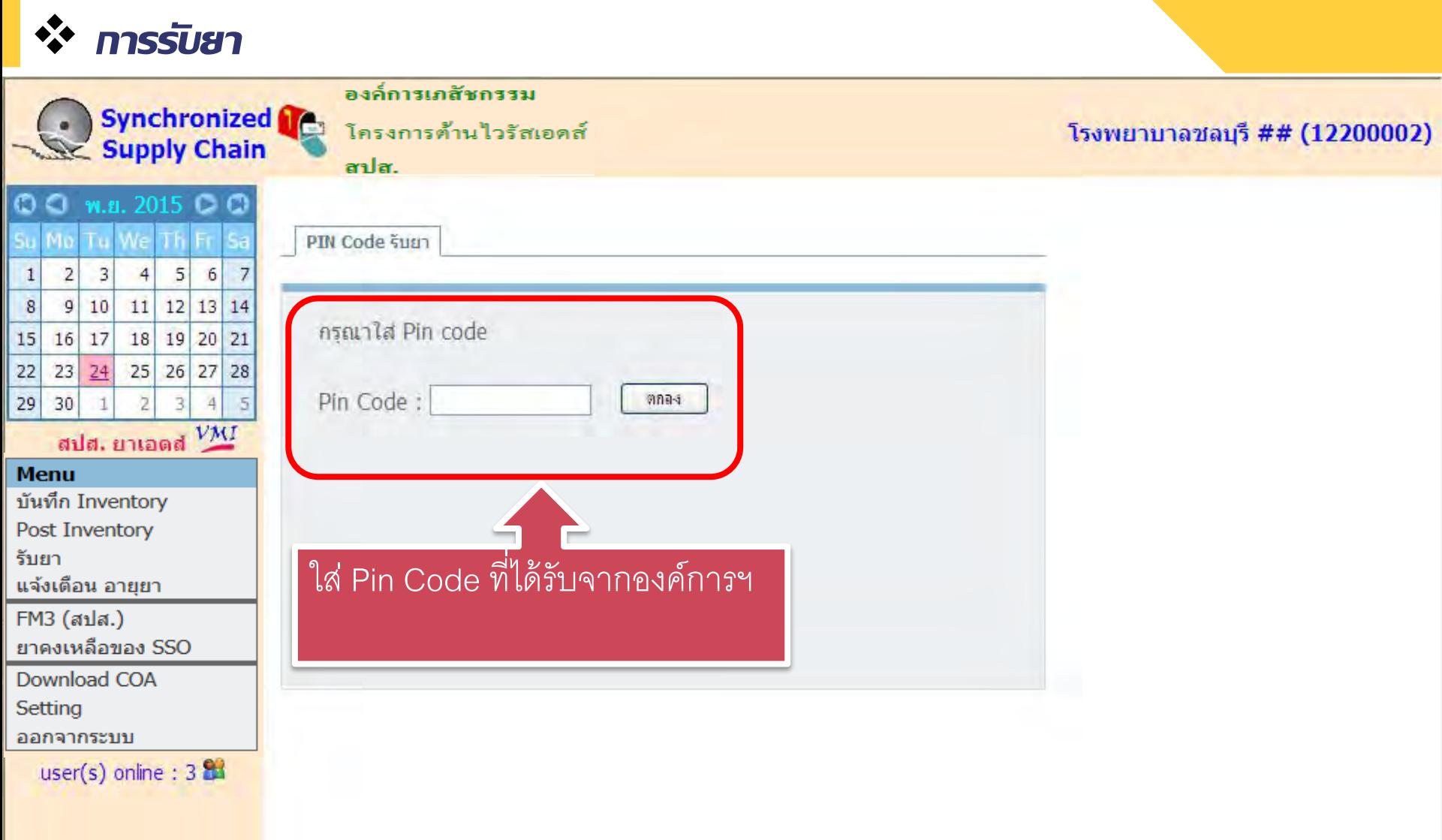

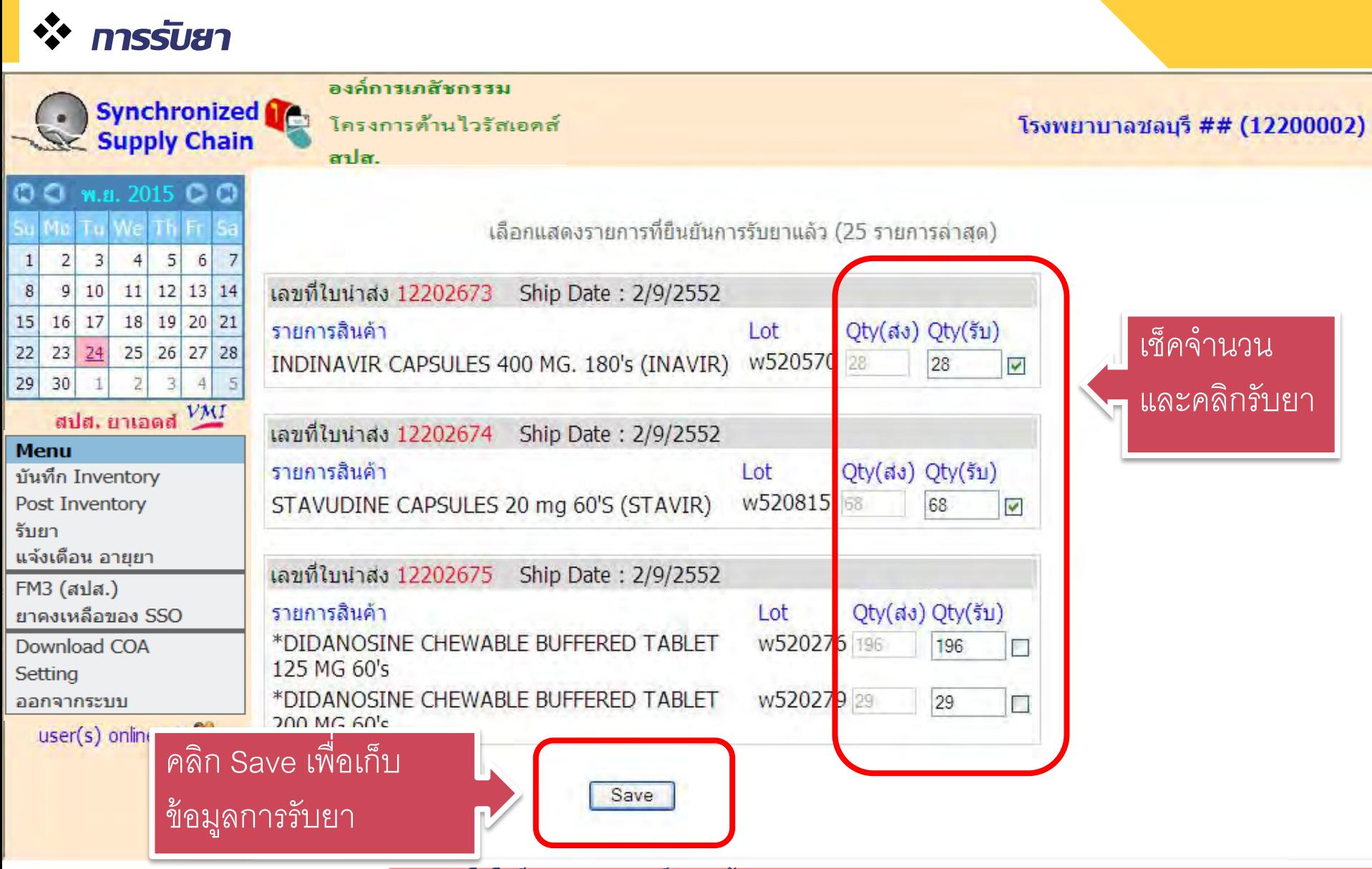

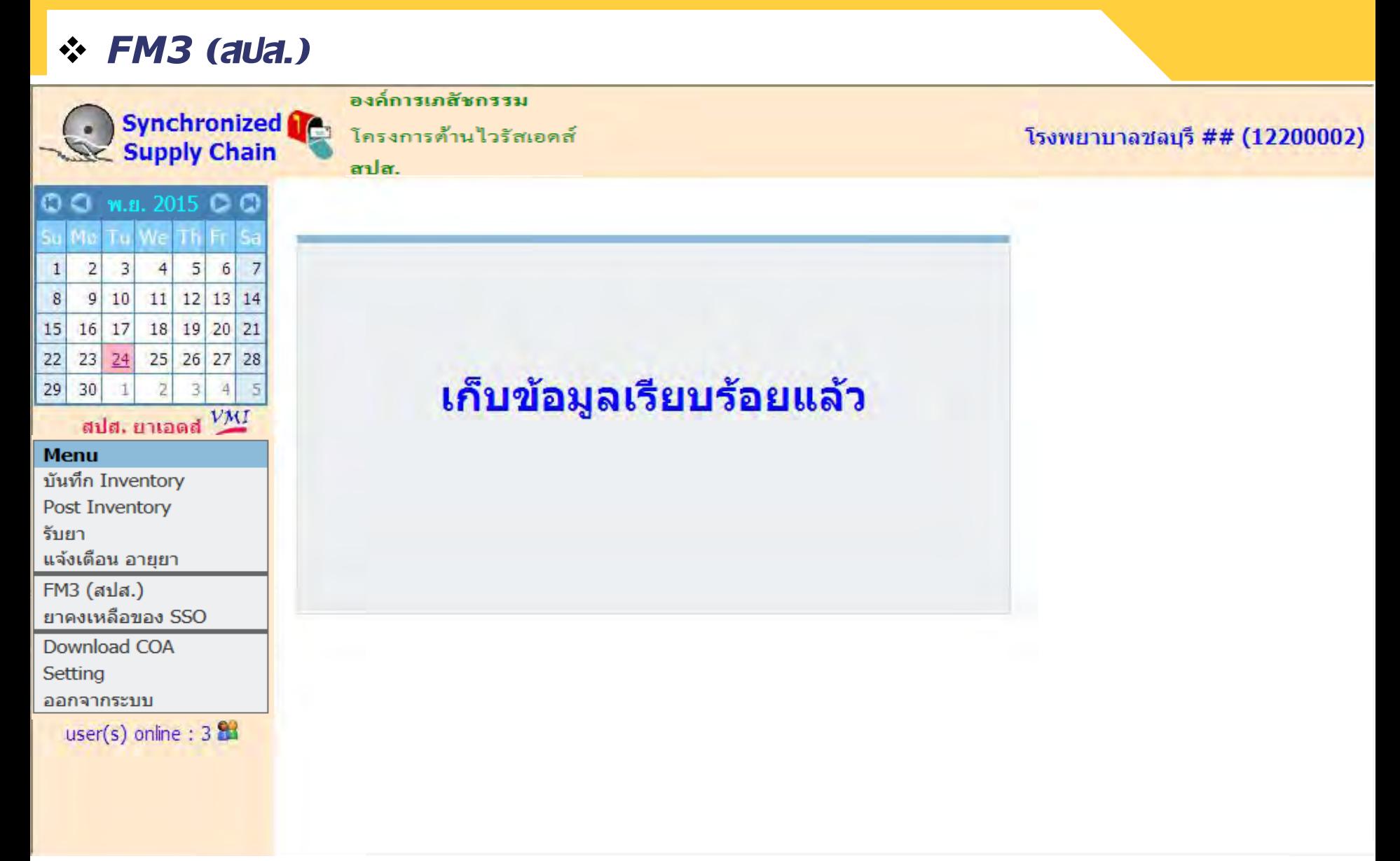

# *การปรับข้อมูลยาในระบบ*

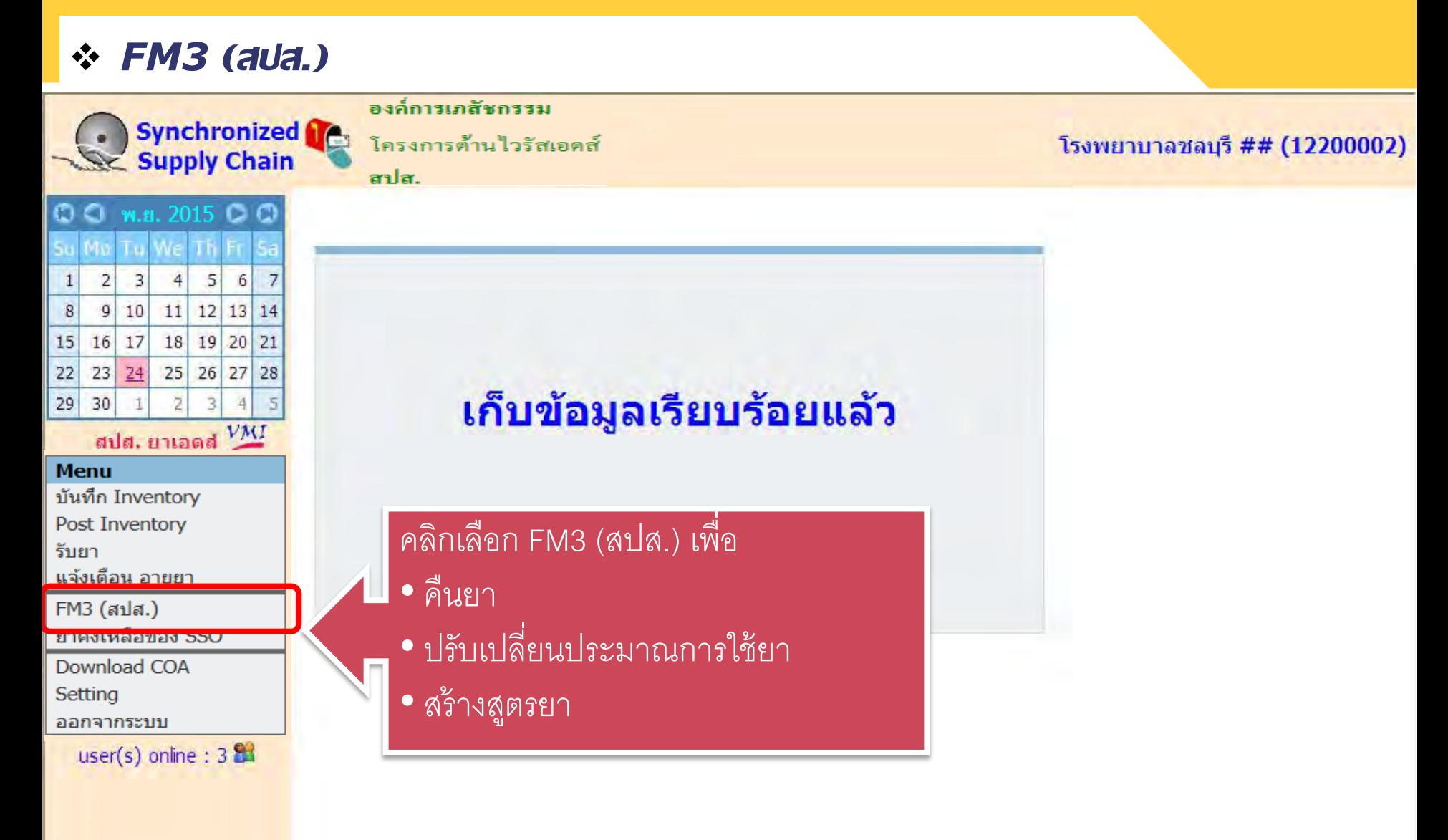

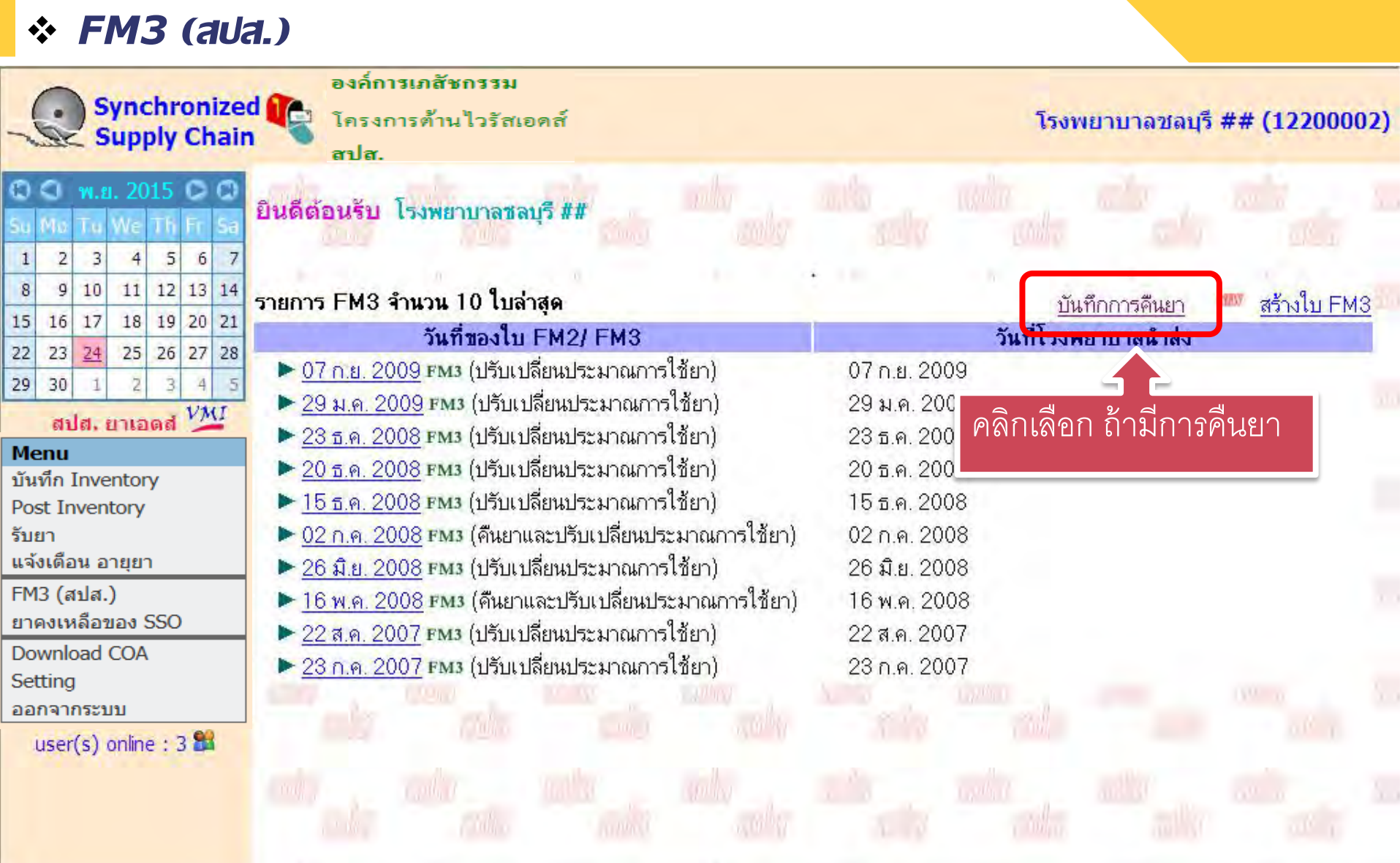

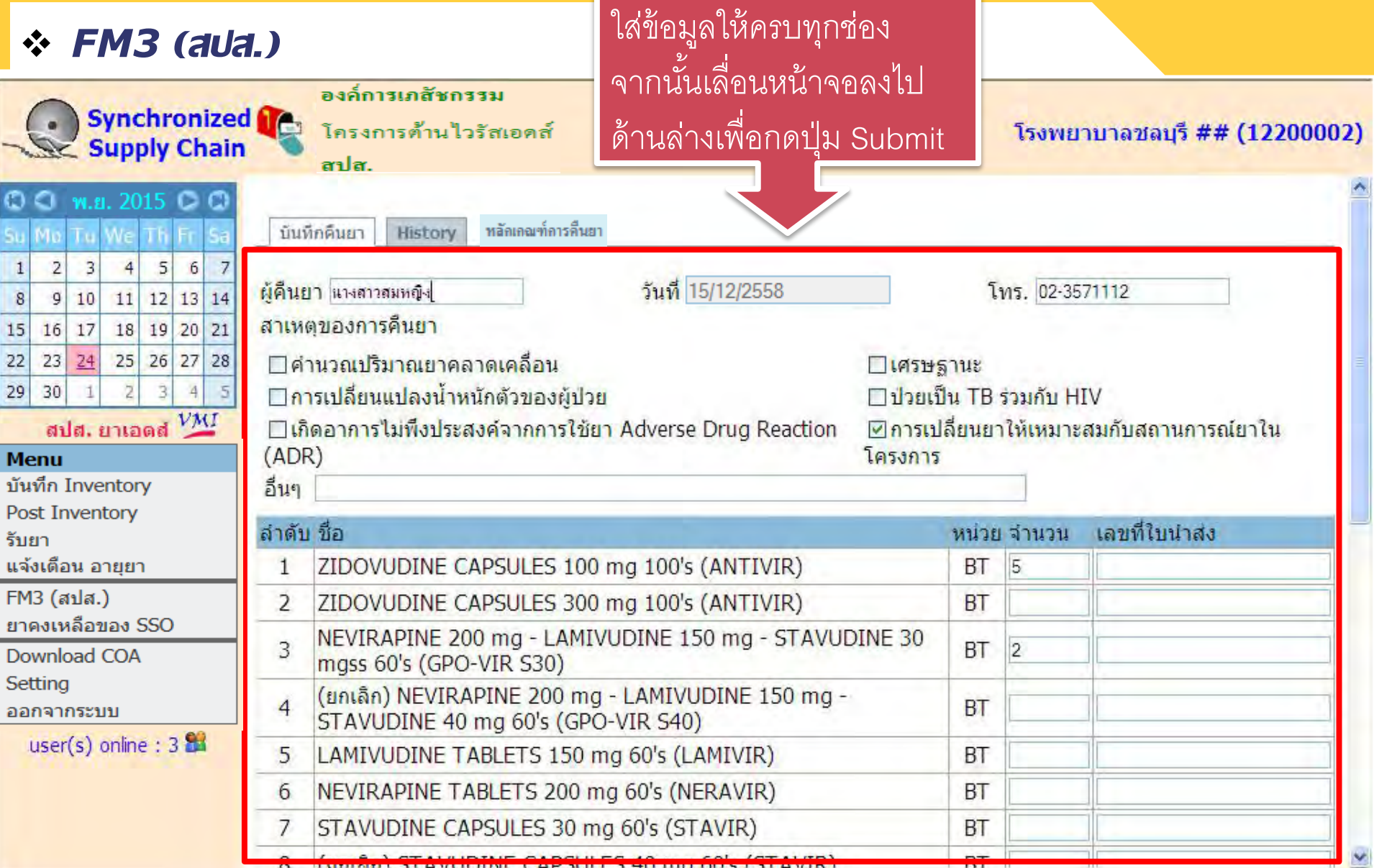

### *FM3 (สปส.)*

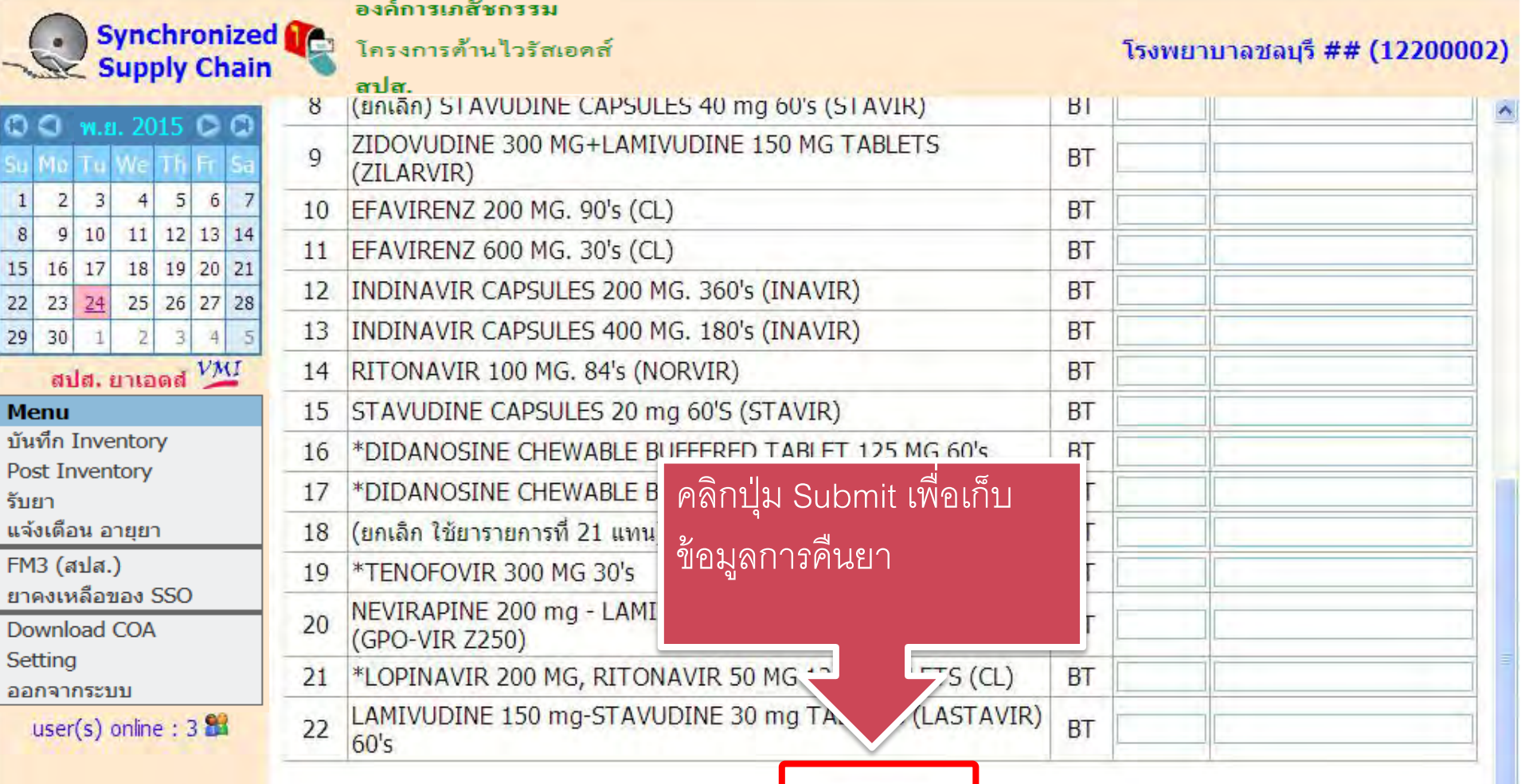

Submit

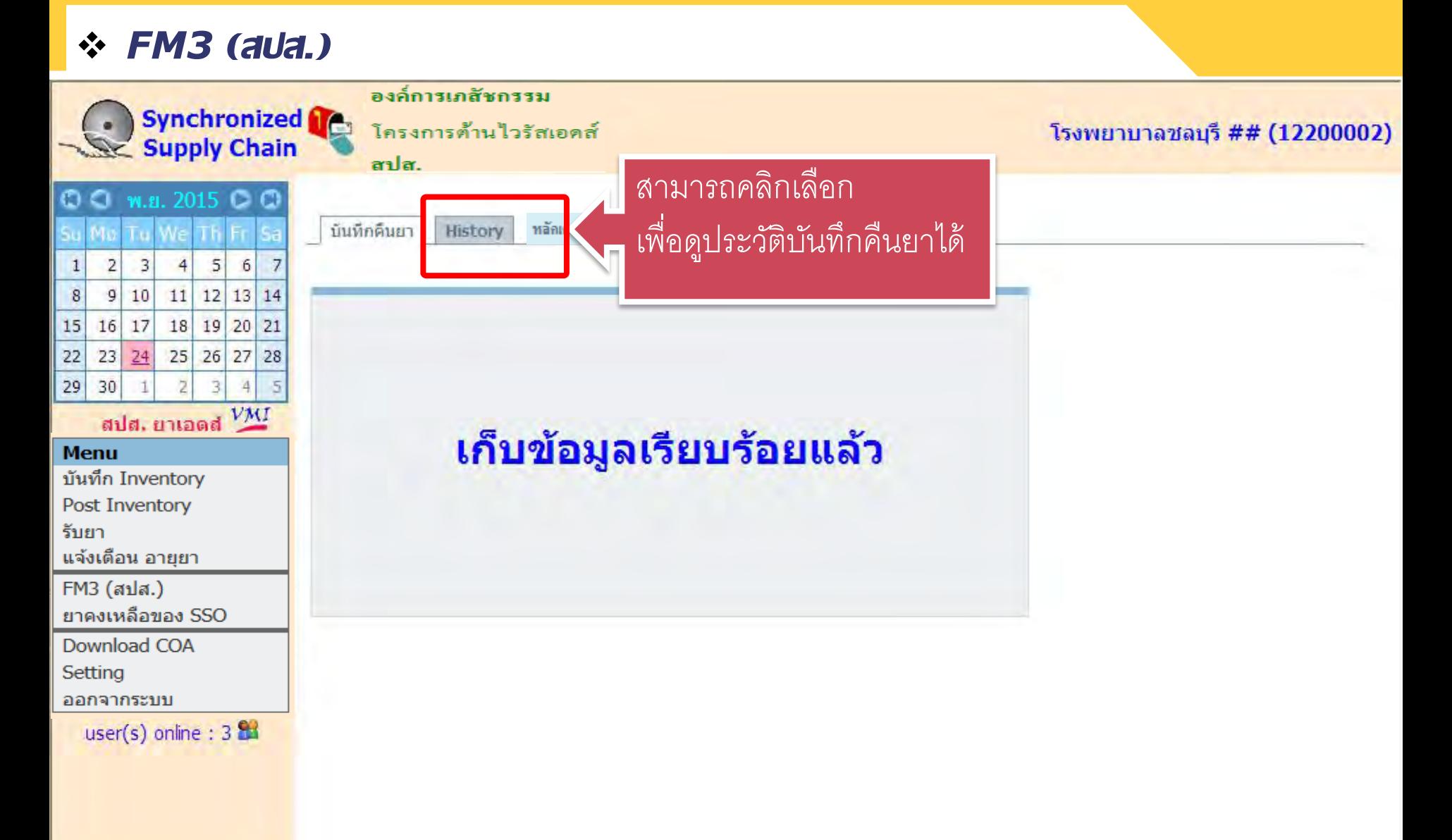

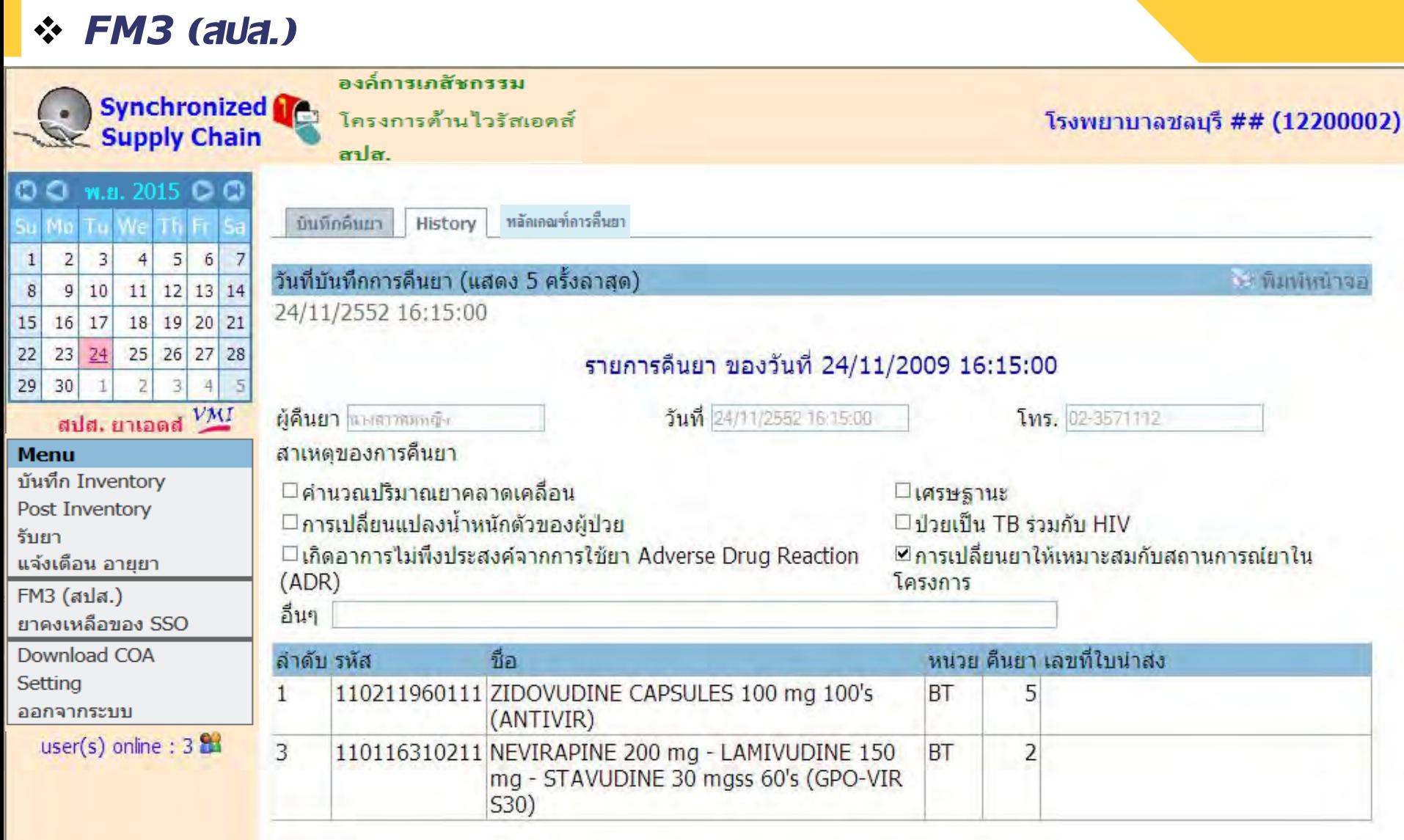

### *FM3 (สปส.)* องค์การเภสัชกรรม **Synchronized** โครงการต้านไวรัสเอดส์ โรงพยาบาลชลบุรี ## (12200002) **Supply Chain** สปส. สำมำรถคลิกเลือก  $Q \subseteq M.B. 2015 \cup Q$ หลักเกณฑ์การดื่นยา บินทึกดินยา History เพื่อดูหลักเกณฑ์กำรคืนยำได้ $5 \vert$  $\overline{2}$  $\overline{\mathbf{3}}$  $\overline{4}$ 6  $\overline{7}$  $\mathbf{1}$ วันที่บันทึกการคืนยา (แสดง 5 ครั้งลาสด) 13 พิมพ์หน้าจอ  $9|10|$ 11 12 13 14 8 24/11/2552 16:15:00 18 19 20 21  $15$  $16|17$  $23 \mid 24$ 25 26 27 28  $22$ รายการคืนยา ของวันที่ 24/11/2009 16:15:00 29 30  $\overline{3}$  $\overline{4}$  $5$ สปส. ยาเอดส์ VMI วันที่ 24/11/2552 16:15:00 ผู้คืนยา แพลวางทดับ โทระ 02-3571112 สาเหตุของการคืนยา **Menu** บันทึก Inventory ⊡ค่านวณปริมาณยาคลาดเคลื่อน □เศรษฐานะ Post Inventory ี่⊟การเปลี่ยนแปลงน้ำหนักตัวของผู้ป่วย  $\square$ ป่วยเป็น TB ร่วมกับ HIV รับยา ⊠การเปลี่ยนยาให้เหมาะสมกับสถานการณ์ยาไน  $\Box$ เกิดอาการไม่พึงประสงค์จากการใช้ยา Adverse Drug Reaction แจ้งเดือน อายุยา โครงการ  $(ADR)$ FM3 (สปส.) อื่นๆ ยาคงเหลือของ SSO Download COA หน่วย คืนยา เลขที่ไบน่าส่ง ลำดับ รหัส ที่อ Setting 110211960111 ZIDOVUDINE CAPSULES 100 mg 100's  $\mathbf{1}$ **BT** 5 ออกจากระบบ (ANTIVIR) user(s) online :  $3.24$ 3 110116310211 NEVIRAPINE 200 mg - LAMIVUDINE 150 **BT**  $\overline{2}$ mg - STAVUDINE 30 mgss 60's (GPO-VIR **S30)**

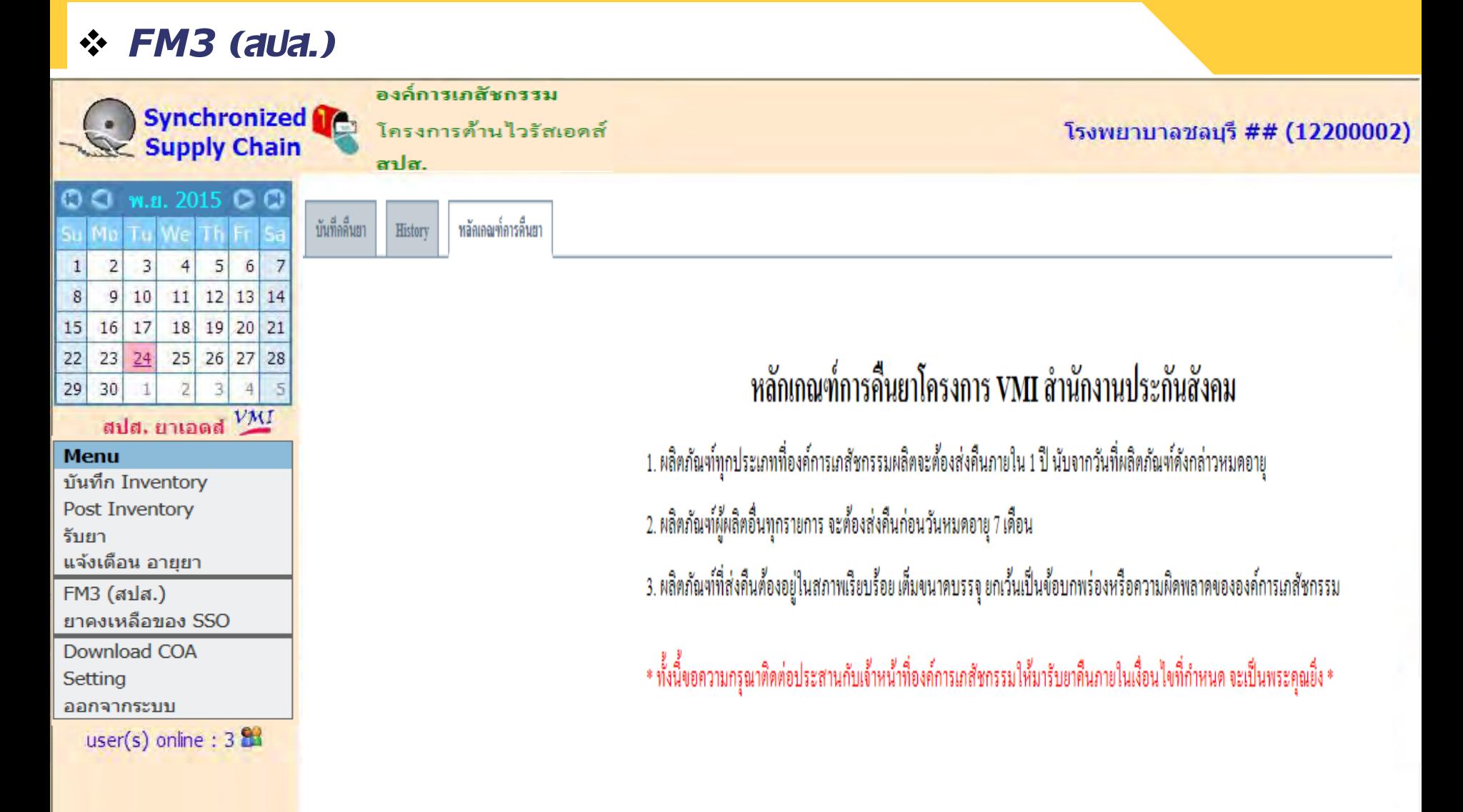
### **หลักเกณฑ์การคืนยาโครงการ VMI ส านักงานประกันสังคม**

- $\clubsuit$  ผลิตภัณฑ์ทุกประเภทที่องค์การเภสัชกรรมผลิตจะต้องส่งคืน **ุ ภายใน 1 ปี นับจากวันที่ผลิตภัณฑ์ดังกล่าวหมดอาย**
- $\blacklozenge$  ผลิตภัณฑ์ผู้ผลิตอื่นทุกรายการ จะต้องส่งคืนก่อนวันหมดอายุ 7 เดือน  $\blacklozenge$  ผลิตภัณฑ์ที่ส่งคืนต้องอยู่ในสภาพเรียบร้อย เต็มขนาดบรรจุ ยกเว้น **เป็ นข้อบกพร่องหรือความผิดพลาดขององค์การเภสัชกรรม**

**\* ทั้งนี้ขอความกร ณาติดต่อประสานกับเจ้าหน้าที่องค์การเภสัชกรรมให้มา ุ** รับยาคืนภายในเงื่อนไขที่กำหนด จะเป็นพระคุณยิ่ง \* **ุ**

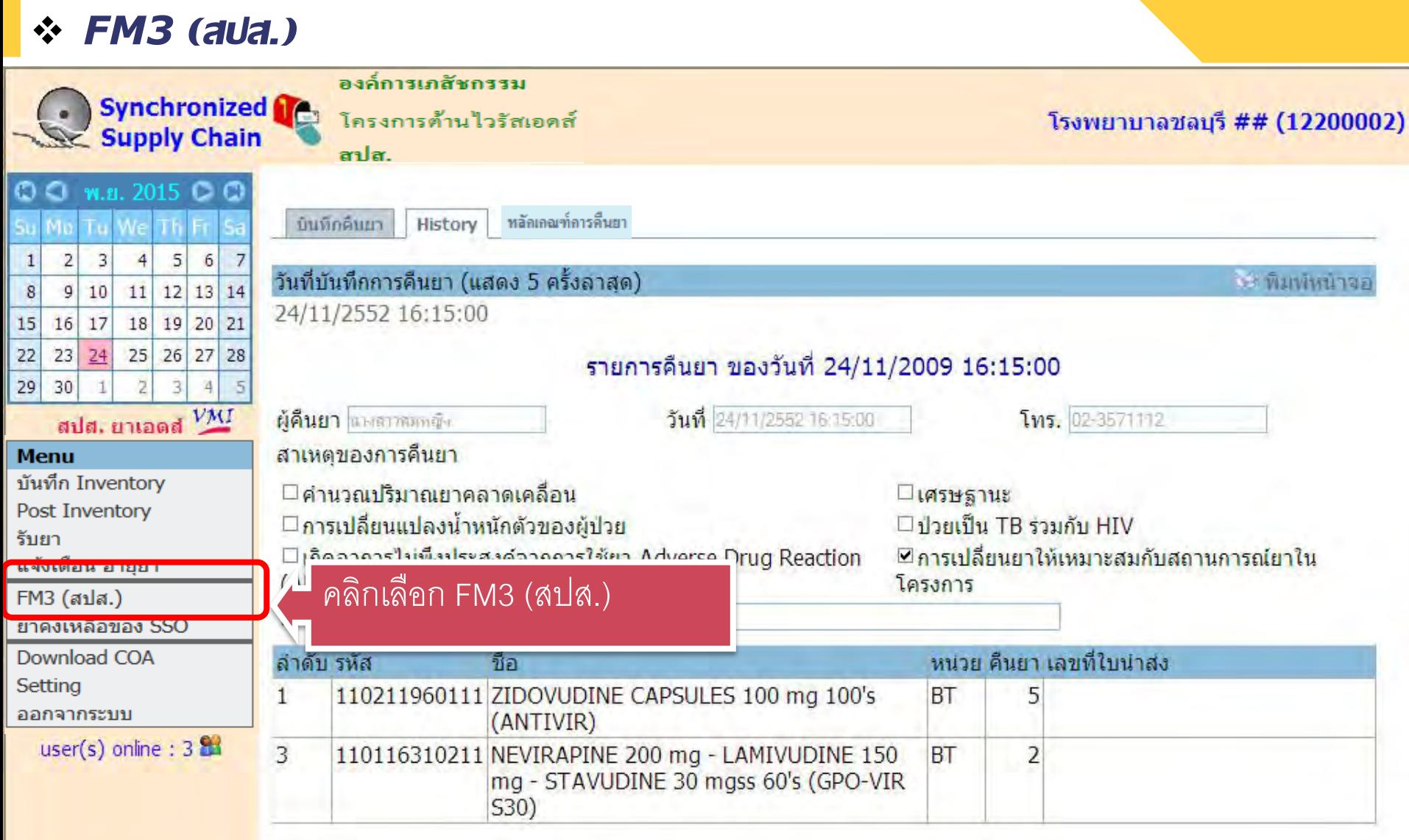

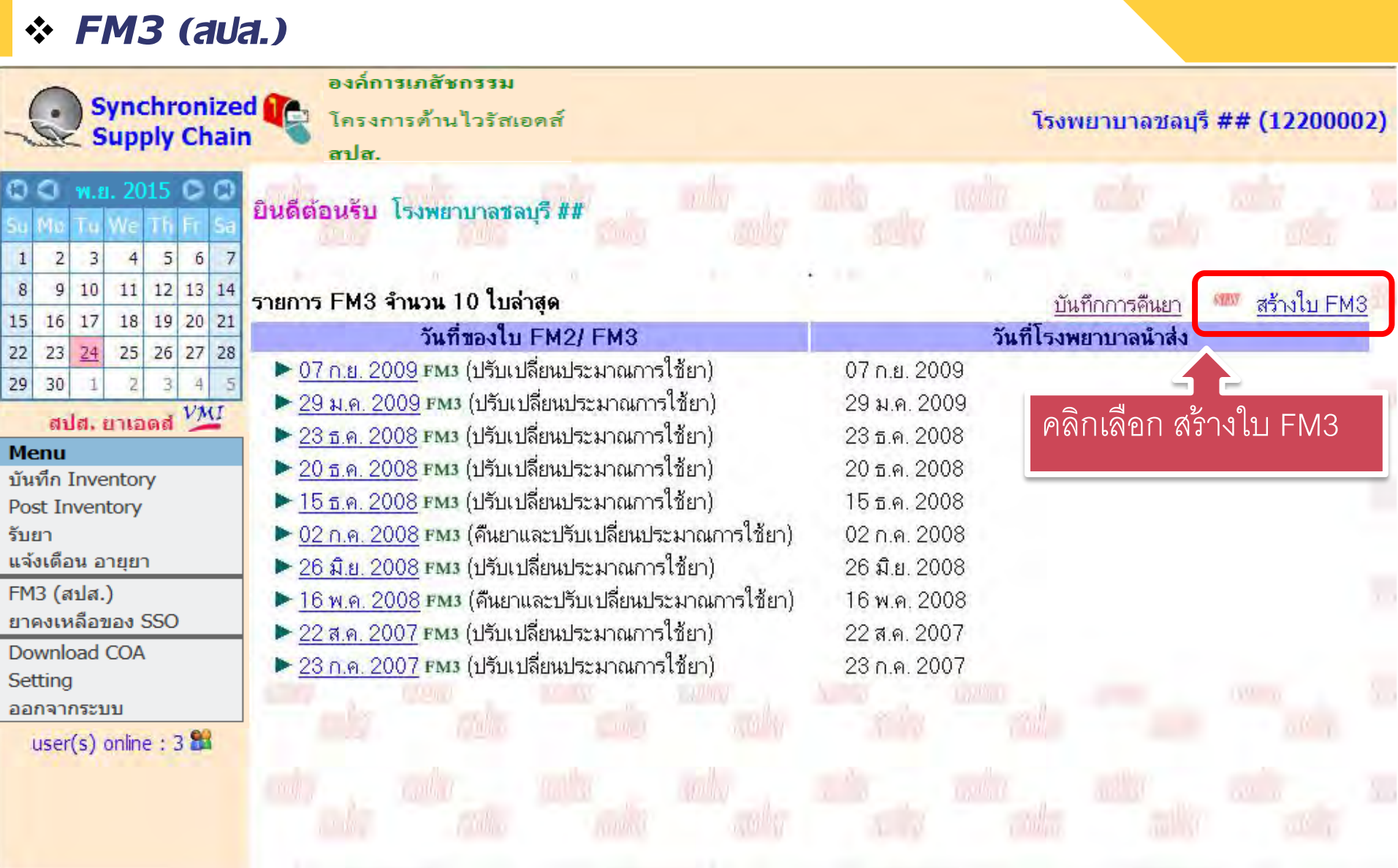

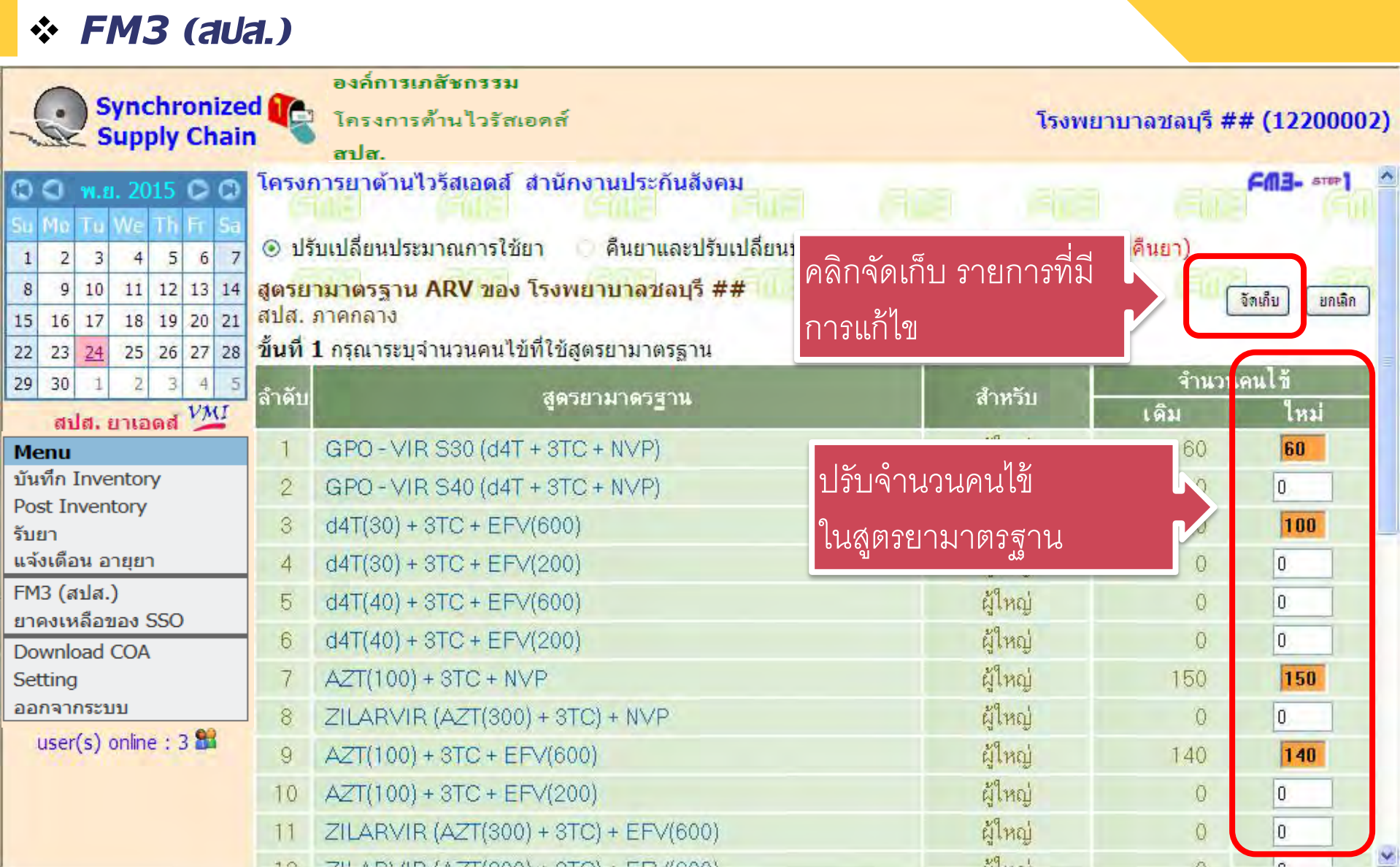

#### *FM3 (สปส.)* องค์การเภสัชกรรม **Synchronized** โครงการต้านไวรัสเอดส์ โรงพยาบาลชลบุรี ## (12200002) **Supply Chain** anlar. โครงการ HIV สนง.ประกันสังคม **FM3**. stor2  $©C$  w.s. 2015  $□$   $@$ Th Fr Mo  $\left| \cdot \right|$ <mark>สูตรยา ARV ของ โรงเ</mark> ถ้าไม่มีสูตรยาเพิ่มเติมหรือดี้อยา 5  $\overline{2}$  $\overline{\mathbf{3}}$  $\overline{4}$ 6  $\mathbf{1}$ ภาคกลาง และไม่มีกำรปรับจ ำนวนคนไข้  $11$  12 13 14 8  $9|10|$ ข้ามไปขั้นลัดไป จัดเก็บ ยกเลิก 18 19 20 21  $15$  $16$  17 ที่ *ช*ัสต<mark>โยาดังกล่าว หากโรง</mark>พยาบาลไม่มีการ <mark>ข้นที่ 2 ในกรณีที่โรงพยา</mark> สามารถคลิกเพื่อข้ามขั้นตอนนี้ไปได้ 26 27 28  $22$  $23$  $24$  $25$ ้สร้างสตรยาเพิ่มเดิม ให้ก 29 30 สปส. ยาเอดส่ <sup>VMI</sup> ้หากโรงพยาบาลต้องการสร้างสตรยาเพิ่มเติมนอกเหนือจากรายการที่ปรากฏข้างล่าง ให้กดข้อความด้านขวานี้ สร้างสูตรยาเพิ่ม เดิม **Menu** บันทึก Inventory <u>้หมายเหตุ กรุณาสร้างสูตรยาเพิ่มเติมให้ครบถ้วนก่อน แล้วจึงระบุจำนวนคนไข้ มิฉะนั้น จำนวนคนไข้ที่ป้อนจะไม่ถูกจัดเก็บ</u> Post Inventory รับยา จำนวนคนไข้ แจ้งเดือน อายยา ลำดับ สตรยา ใหม่ ูเดิม FM3 (สปส.) สตรเพิ่มเติม-พื้นฐาน ยาคงเหลือของ SSO Download COA 3TC+EFV600+INAVIR400+RTV100mg 28 7 Setting 3TC+NVP200mg+INAVIR400 29 1 ออกจากระบบ 30 3TC+NVP200mg+INAVIR400+RTV100mg user(s) online :  $3.84$  $31$ AZT100+3TC+EFV600+INAVIR400+RTV100mg  $\vert$ 1 32 AZT100+NVP200mg+INAVIR400+RTV100mg 33 3TC+NVP200mg+d4T30  $\overline{7}$

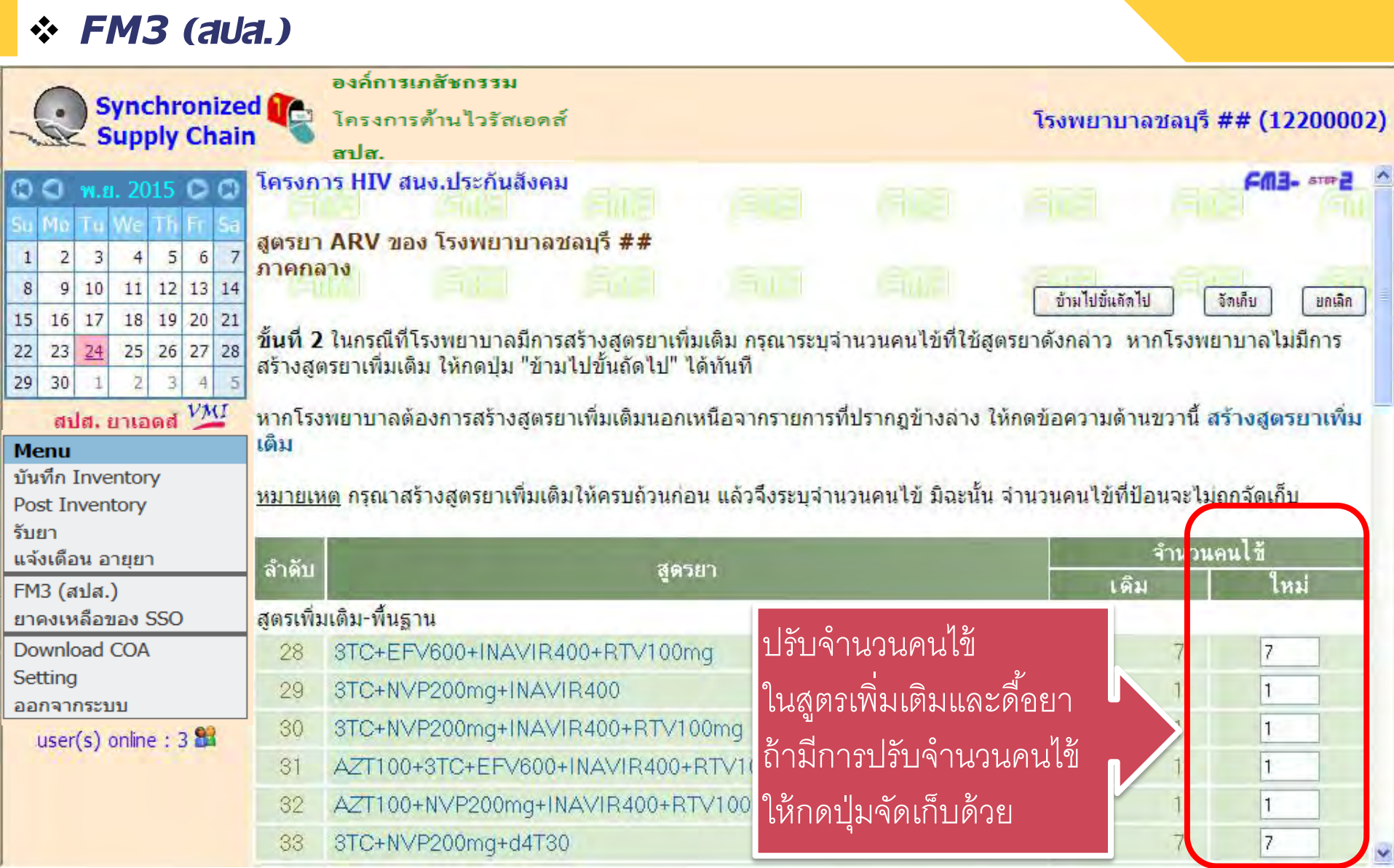

#### *FM3 (สปส.)* องค์การเภสัชกรรม **Synchronized** โครงการต้านไวรัสเอดส์ โรงพยาบาลชลบุรี ## (12200002) **Supply Chain** anlar. โครงการ HIV สนง.ประกันสังคม **FM3**. stor2  $©$   $C$  w.s. 2015  $C$   $C$ Th Fr สูตรยา ARV ของ โรงพยาบาลชลบุรี ## 5  $\overline{2}$  $\overline{\mathbf{3}}$  $\overline{4}$ 6  $\mathbf{1}$ ภาคกลาง  $11$  12 13 14 8  $9$ 10 ข้ามไปขั้นถัดไป จัดเก็บ ยกเลิก 18 19 20 21 15  $16$  17 สำมำรถคลิกเพื่อแก้ไข ขึ้นที่ 2 ในกรณีที่ ารณาระบุจำนวนคนไข้ที่ใช้สตรยาดังกล่าว หากโรงพยาบาลไม่มีการ  $22$  $23$  $24$  $25$ 26 27 28 สร้างสตรยาเพิ่มเ 29 30 รำยละเอียดในสูตรได้สปส. ยาเอดส่ <sup>VMI</sup> ้หากโรงพยาบาลเ ากรายการที่ปรากฏข้างล่าง ให้กดข้อความด้านขวานี้ สร้างสูตรยาเพิ่ม เดิม **Menu** บันทึก Inventory ⊿รบถ้วนก่อน แล้วจึงระบุจำนวนคนไข้ มิฉะนั้น จำนวนคนไข้ที่ป้อนจะไม่ถูกจัดเก็บ หมายเหตุ กรุณาสร้างสูตรยาเพิ่มเฟ Post Inventory รับยา จำนวนคนไข้ แจ้งเดือน อายยา ลำดับ สตรยา ใหม่ ูเดิม FM3 (สปส.) สตรเพิ่มเติม-พื้นฐาน ยาคงเหลือของ SSO Download COA 28 3TC+EFV600+INAVIR400+RTV100mg 7 Setting 29 3TC+NVP200mq+INAVIR400 1 ออกจากระบบ 3TC+NVP200mg+INAVIR400+RTV100mg 30 user(s) online: 3 AZT100+3TC+EFV600+INAVIR400+RTV100mg  $31$  $\vert$ 1 32 AZT100+NVP200mq+INAVIR400+RTV100mq 8TC+NVP200mq+d4T30 33  $\overline{7}$

#### *FM3 (สปส.)* องค์การเภสัชกรรม **Synchronized** โครงการต้านไวรัสเอดส์ โรงพยาบาลชลบุรี ## (12200002) **Supply Chain** anlar. โครงการ HIV สนง.ประกันสังคม **FM3**- store  $©C$  w.s. 2015  $□$   $@$ Μe Th Fr T G สูตรยา ARV ของ โรงพยาบาลชลบุรี ## 5  $\overline{2}$  $\overline{\mathbf{3}}$  $\mathbf{1}$  $\overline{4}$ 6 ภาคกลาง  $11$  12 13 14 8  $9|10|$ ข้ามไปขั้นถัดไป จัดเก็บ ยกเลิก 18 19 20 21 15  $16$  17 <mark>ขั้นที่ 2</mark> ในกรณีที่โรงพยาบาลมีการสร้างสูตรยาเพิ่มเติม กรุณ<u>าระบุจำบวนคบไข้ที่ใช้สตรยาดังออ่าว เ</u>ทากโรงพยาบาลไม่มีการ  $22$  $23$  $24$ 25 26 27 28 ้สร้างสตรยาเพิ่มเติม ให้กดป่ม "ข้ามไปขั้นถัดไป" ได้ทันที คลิกเลือกถ้ำต้องกำรสร้ำง 29 30 สปส. ยาเอดส<sup>์ VMI</sup> หากโรงพยาบาลต้องการสร้างสตรยาเพิ่มเติมนอกเหนือจากร สร้างสูตรยาเพิ่ม สูตรยำเพิ่มเติมหรือดื ้อยำเดิม **Menu** บันทึก Inventory <u>็หมายเหตุ กรุณาสร้างสูตรยาเพิ่มเติมให้ครบถ้วนก่อน แล้วจึงเฉพาะเฉพาะ</u> ปอนจะไม่ถูกจัดเก็บ Post Inventory รับยา จำนวนคนไข้ แจ้งเดือน อายยา ลำดับ สตรยา ใหม่ ูเดิม FM3 (สปส.) สตรเพิ่มเติม-พื้นฐาน ยาคงเหลือของ SSO Download COA 28 3TC+EFV600+INAVIR400+RTV100mg 7 Setting 3TC+NVP200mg+INAVIR400 29 1 ออกจากระบบ 30 3TC+NVP200mg+INAVIR400+RTV100mg user(s) online :  $3.84$ AZT100+3TC+EFV600+INAVIR400+RTV100mg  $31$  $\vert$ 1 32 AZT100+NVP200mq+INAVIR400+RTV100mq 33 3TC+NVP200mq+d4T30  $\overline{7}$

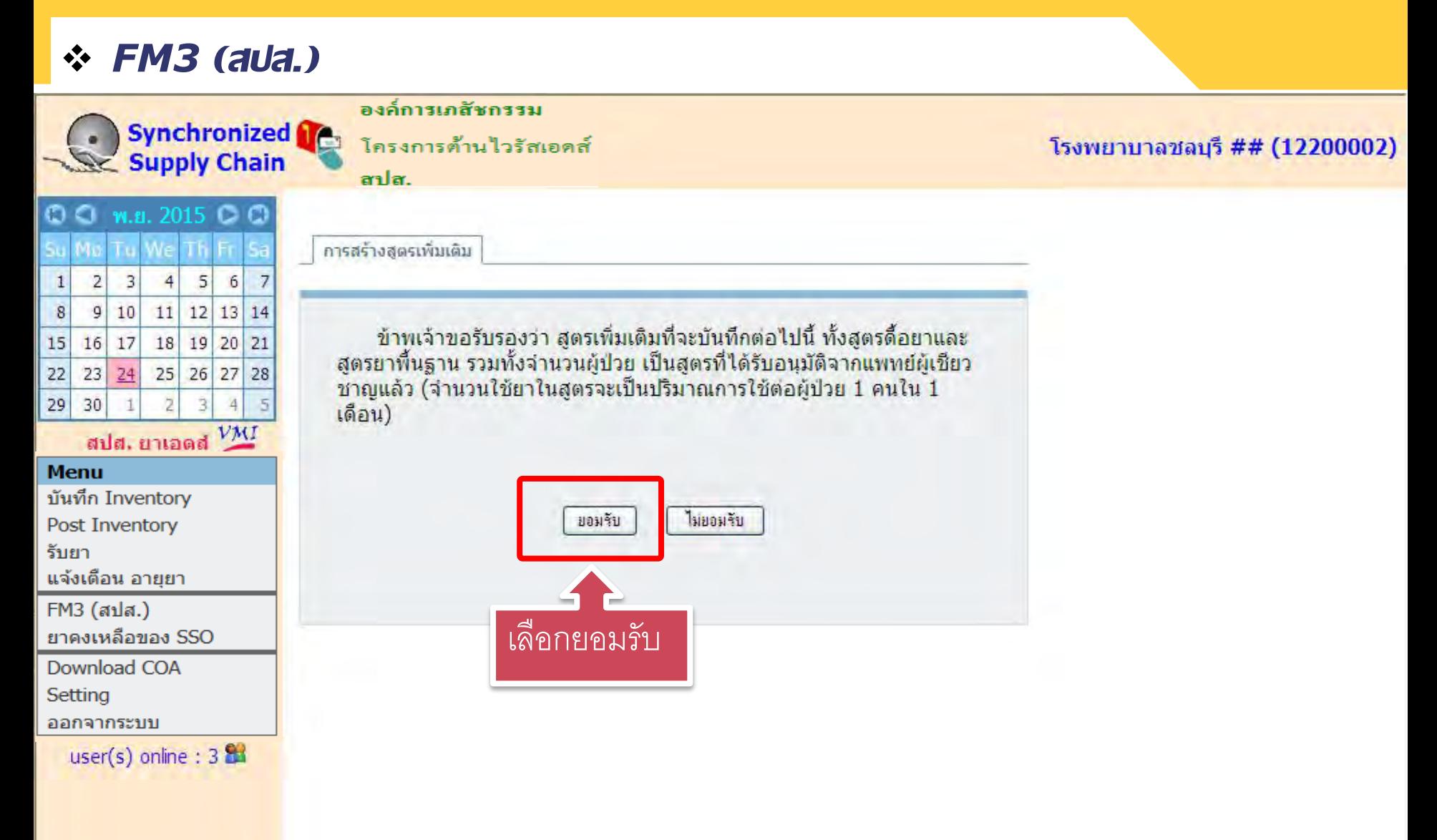

![](_page_45_Figure_1.jpeg)

![](_page_46_Figure_0.jpeg)

#### *FM3 (สปส.)*

![](_page_47_Figure_2.jpeg)

user(s) online :  $3.84$ 

![](_page_48_Figure_1.jpeg)

![](_page_49_Picture_22.jpeg)

![](_page_50_Picture_26.jpeg)

#### *FM3 (สปส.)* องค์การเภสัชกรรม **Synchronized** โครงการต้านไวรัสเอดส์ โรงพยาบา 002) คลิกจัดเก็บ **Supply Chain** anlar. โครงการ HIV สนง.ประกันสังคม 크 พ.ย. 2015 © © 00 Th Fr สูตรยา ARV ของ โรงพยาบาลชลบุรี ## 5  $\overline{2}$  $\overline{\mathbf{3}}$  $\overline{4}$ 6  $\mathbf{1}$ ภาคกลาง  $9|10|$  $11$  12 13 14 8 ข้ามไปขั้นลัดไป จัดเก็บ ยกเลิก 18 19 20 21  $15$  $16$  17 **ขั้นที่ 2** ในกรณีที่โรงพยาบาลมีการสร้างสตรยาเพิ่มเติม กรณาระบุจำนวนคนไข้ที่ใช้สตรยาดังกล่าว หากโร<mark>งพยาบาลไม่</mark>มีการ 26 27 28  $22$  $23$  $24$  $25$ ้สร้างสตรยาเพิ่มเติม ให้กดป่ม "ข้ามไปขั้นถัดไป" ได้ทันที 29 30 สปส. ยาเอดส<sup>์ VMI</sup> ้หากโรงพยาบาลต้องการสร้างสตรยาเพิ่มเติมนอกเหนือจากรายการที่ปรากฏข้างล่าง ให้กดข้อความด้านขวานี้ สร้างสูตรยาเพิ่ม เดิม **Menu** บันทึก Inventory <u>้หมายเหตุ กรุณาสร้างสูตรยาเพิ่มเติมให้ครบถ้วนก่อน แล้วจึงระบุจำนวนคนไข้ มิฉะนั้น จำนวนคนไข้ที่ป้อนจะไม่ถูกจัดเก็บ</u> Post Inventory รับยา จำนวนคนไข้ แจ้งเดือน อายยา ลำดับ สตรยา ใหม่ ูเดิม FM3 (สปส.) สตรเพิ่มเติม-พื้นฐาน ยาคงเหลือของ SSO สูตรยำใหม่ก็จะเพิ่มอีก 1รำยกำร Download COA 3TC+EFV600+\*DIVIR200 63 18 ต้องบันทึกจำนวนคนไข้ให้ถูกต้อง Setting 3TC+INAVIR400+RTV100mq+\*DIV  $\overline{2}$ 64 ออกจากระบบ 3TC+\*DIVIR200+\*KALETRA 65  $\overline{3}$ user(s) online :  $3.84$ 66 3TC+NVP200mg+\*DIVIR200  $15$ 15 AZT100+EFV600  $\overline{O}$ 68 Ũ

#### *FM3 (สปส.)* องค์การเภสัชกรรม **Synchronized** โครงการต้านไวรัสเอดส์ โรงพยาบาลชลบุรี ## (12200002) **Supply Chain** anlar. <mark>โครงการยาต้านใวรัสเอดส์ สานักงานประ</mark> ใส่รายละเอียดให้ครบ รวมทั้งสาเหตุ  $Q \subseteq M.8$ . 2015  $Q$ <mark>ประมาณการใช้ยา ARV ของ โรงพยาบา</mark>ธ การปรับเป<mark>ลี่ยนปริมาณการใช้ยา</mark> 2  $\overline{\mathbf{3}}$  $\overline{4}$ 5  $7$  $\mathbf{1}$ 6 สปส. ภาคกลาง 11 12 13 14 8  $9<sup>1</sup>$ 10 FM3 วันที่ (ปรับเปลี่ยนปริมาณการใช้ยา) จัดเกีย ยืนยัน ยกเลิก 18 19 20 15  $16$  17 21 **ขั้นที่ 2** ปรับจำนวนยาที่ต้องการเปลี่ยนแปลง  $22$  $23 \mid 24$  $25$  $26$  27 28 29  $\left| \frac{1}{2} \right|$ 30 ผู้ขอแก้ไขข้อมูล : วันที่ สปส. ยาเอดส่ <sup>VMI</sup>  $\frac{1}{2}$ ผู้คืนยา : วันที่ **Menu**  $1/2$ บันทึก Inventory ผู้รับคืนยา : วันที่ **Post Inventory** <mark>.1. กรณีคืนยาให้ถ่ายสำเนาใบ</mark>น้ำส่งยาและเว<u>ชภัณฑ์ขอ</u>งรายการยาที่คืนที่ทางโรงพยาบาลเซ็นรับ<mark>ไว้ แนบ</mark>มากับใบคืน<mark>ยา</mark> หมายเหตุ: รับยา <mark>.2. Lot. No. ของยาที่คืนต้องตรงกับ Lot. No. ในใบนำล่งเดิมที่ทางโรงพยาบาลเซ็นรับไว้ มิฉะนั้นลำนักงานประกันสังคมจ</mark>ะไม่รับคืนยา แจ้งเดือน อายยา FM3 (สปส.) สาเห<del>ตชองการปรับเปลี่ยนปริมาณกา</del>รใช้ยา / คืนย<mark>า</mark> ยาคงเหลือของ SSO □ คำนวณปริมาณยาคลาดเคลื่อน Download COA ███ เ**ปลี่ยนสุดร**ยา หรือ ขนาดย<mark>า เนื่</mark>องจาก Setting □ เกิดอาการไม่พึงประสงค์จากการใช้ยา Adverse Drug Reaction (ADR) ออกจากระบบ การเปลี่ยนแปลงน้ำหนักตัวของผู้ป่วย □ การเปลี่ยนยาให้เหมาะสมกับสถานการณ์ยาในโครงการ ■ เศรษรานะ user(s) online :  $2 \pm 1$ ปายเป็น TB ร่วมกับ HIV □ อื่นๆ ระบ  $30 \vee$  days  $ROP = 37$ 30 **Safety Stock** จ้านวนส่งมอบ davs davs

![](_page_53_Picture_24.jpeg)

![](_page_54_Picture_22.jpeg)

![](_page_55_Picture_23.jpeg)

![](_page_56_Picture_34.jpeg)

## **กรณียา Darunavir**

- $\cdot$  **รพ.**ต้องส่งแบบฟอร์มกำกับการใช้ยา
- **ลงนามโดยแพทย์ผ้มีสิทธิ์อน ู ุ มัติ**
- **ส่งแบบฟอร์มที่ ค ณธนนนท์ สปส. ุ**
	- Tel. 02-9562502 Fax.02-5252496
- **ติดต่อสอบถามการเปิ ดสิทธิ์ที่** GPO : 02-2038908 **หลังเปิ ดสิทธิ์ รพ.เข้าไปปรับ** FM3

### **กรณียา Darunavir**

28 120118240011

 $\Box$ 

![](_page_58_Picture_1.jpeg)

![](_page_58_Picture_32.jpeg)

DARUNAVIR 300 MG 120's TAB

(PREZISTA) (ยกเลิก ใช้รายการที่ 30 แทน)

![](_page_58_Picture_3.jpeg)

# *การตรวจสอบยาในคลัง VMI*

![](_page_60_Picture_23.jpeg)

*ยาคงเหลือของ สปส.*

#### องค์การเภสัชกรรม **Synchronized** โครงการต้านไวรัสเอด*จ์* โรงพยาบาลชลบุรี ## (12200002) Se Supply Chain รำยละเอียด ยอดยำคงเหลือ สปส.  $\Delta$ © C พ.ย. 2015 C Find ในคลังของสปส.Th Fr 56 e 5  $\overline{2}$  $\overline{3}$  $\overline{4}$ 6  $\overline{7}$  $\mathbf{1}$ ข้อมูลสินค้าคงคลัง ยาต้าน <del>. . .......... ......</del> 17 ธันวาคม 2015 Print Date: **16 ธนวาคม 2015** 11 12 13 14 8  $\mathfrak{g}$ 10 øе  $19$   $20$  $18$  $21$ 15  $16|17$ 22  $23$  $24$  $25$  $26$  27 28 สำนักงานประกันสังคม 11110069 29 30  $\overline{3}$  $\Delta$ สปส. ยาเอดส่ <sup>VMI</sup> Project: **SSO Menu** บันทึก Inventory No Description Onhand **IUR ROP** Ship Onhand SS ส่ง จ่าย Post Inventory โครงการ ອກ. จ่าย Qtv รับยา งวดละ สะสม แจ้งเดือน อายยา 110211960111--ZIDOVUDINE CAPSULES 21,001 10,758 1.95 43,032 32,274 32,274 944,650 121,818 FM3 (สปส.) 100 mg 100's (ANTIVIR) BT ยาคงเหลือของ SSO Download COA 3,264 110211960211--ZIDOVUDINE CAPSULES 2 1.214 2.69 4,856 3.642 3,642 77,432 40.021 Setting 300 mg 100's (ANTIVIR) BT ออกจากระบบ user(s) online :  $123$ 27,317 110116310211--NEVIRAPINE 200 mg -3 11.498 2.38 45.992 34,494 34,494 1.954,020 140,276 喚 LAMIVUDINE 150 mg - STAVUDINE 30 mgss 60's (GPO-VIR S30) BT O AANAAANNAAA LAARRAJNING TANLETO AFO  $100.005$  $AB = 7AD$

## *เอกสารใบวิเคราะห์ยา*

**กองเทคโนโลยีสารสนเทศ องค์การเภสชกรรม ั http://scm.gpo.or.th/vmi**

#### **โครงการกระจายยาต้านไวรัสเอดส์**

![](_page_63_Picture_24.jpeg)

![](_page_64_Picture_30.jpeg)

**กองเทคโนโลยีสารสนเทศ องค์การเภสชกรรม ั http://scm.gpo.or.th/vmi**

### **โครงการกระจายยาต้านไวรัสเอดส์**

![](_page_65_Picture_25.jpeg)

![](_page_66_Picture_21.jpeg)

# *การเปลี่ยนแปลง*

![](_page_67_Picture_2.jpeg)

![](_page_68_Figure_1.jpeg)

![](_page_69_Picture_23.jpeg)

![](_page_70_Figure_1.jpeg)

#### *เปลี่ยนโครงการ (Single Sing On)*

![](_page_71_Picture_28.jpeg)
# *การใช้งานแบบ Single Sign On*

**กองเทคโนโลยีสารสนเทศ องค์การเภสชกรรม ั http://scm.gpo.or.th/vmi**

### *เปลี่ยนโครงการ (Single Sing On)*

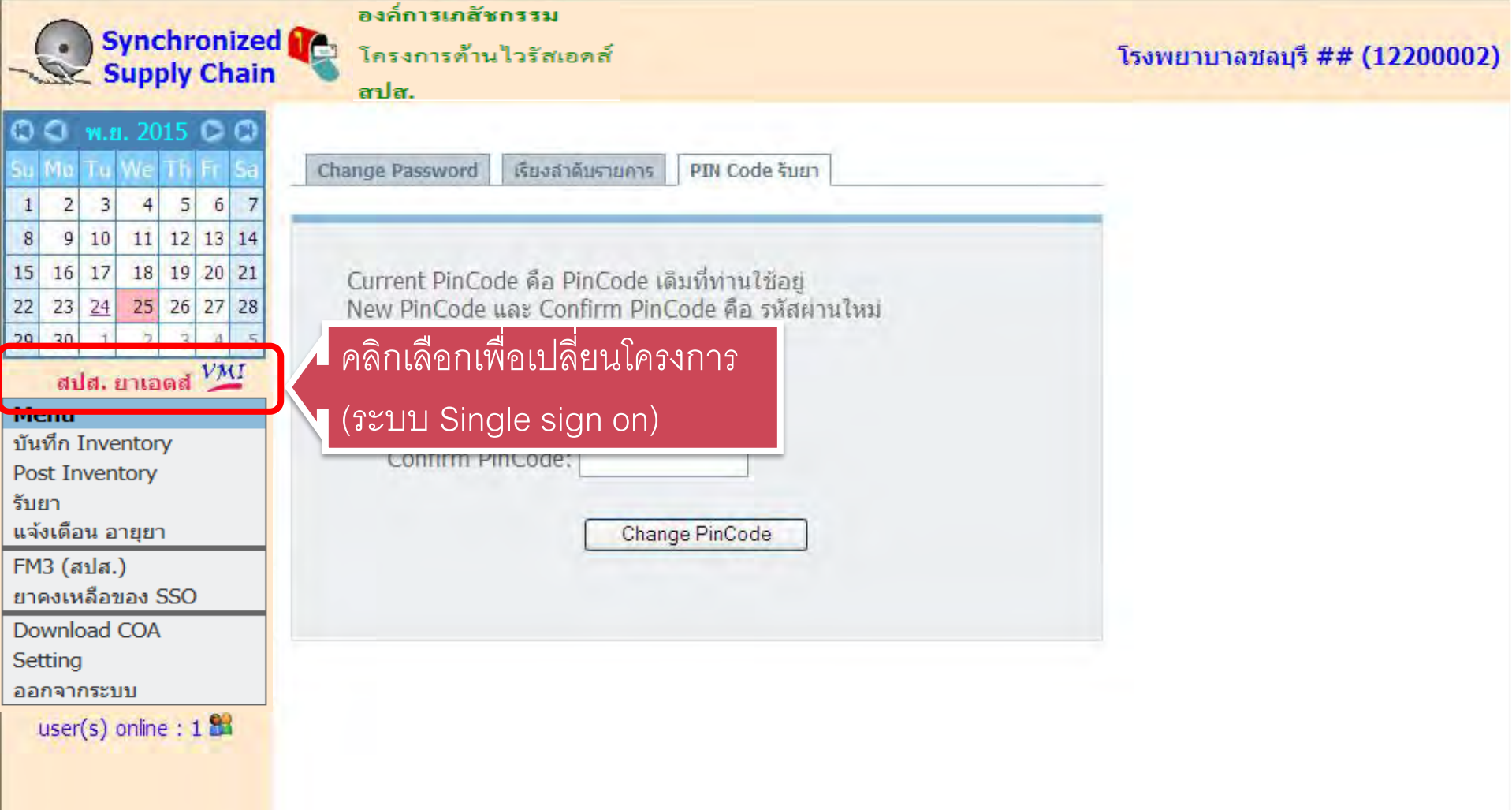

*เปลี่ยนโครงการ (Single Sing On)*

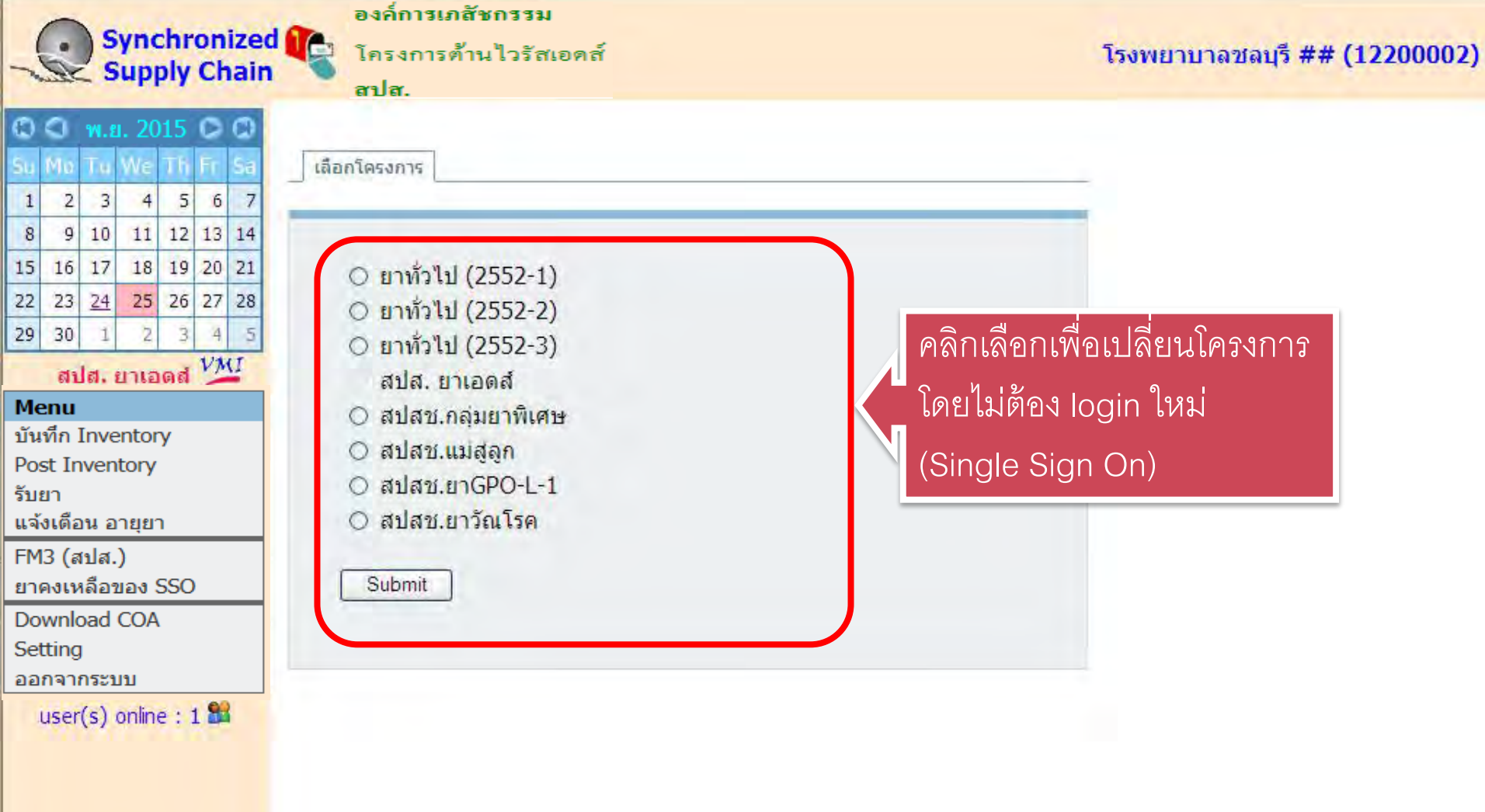

### *การออกจากระบบ*

**กองเทคโนโลยีสารสนเทศ องค์การเภสชกรรม ั http://scm.gpo.or.th/vmi**

### *เปลี่ยนโครงการ (Single Sing On)*

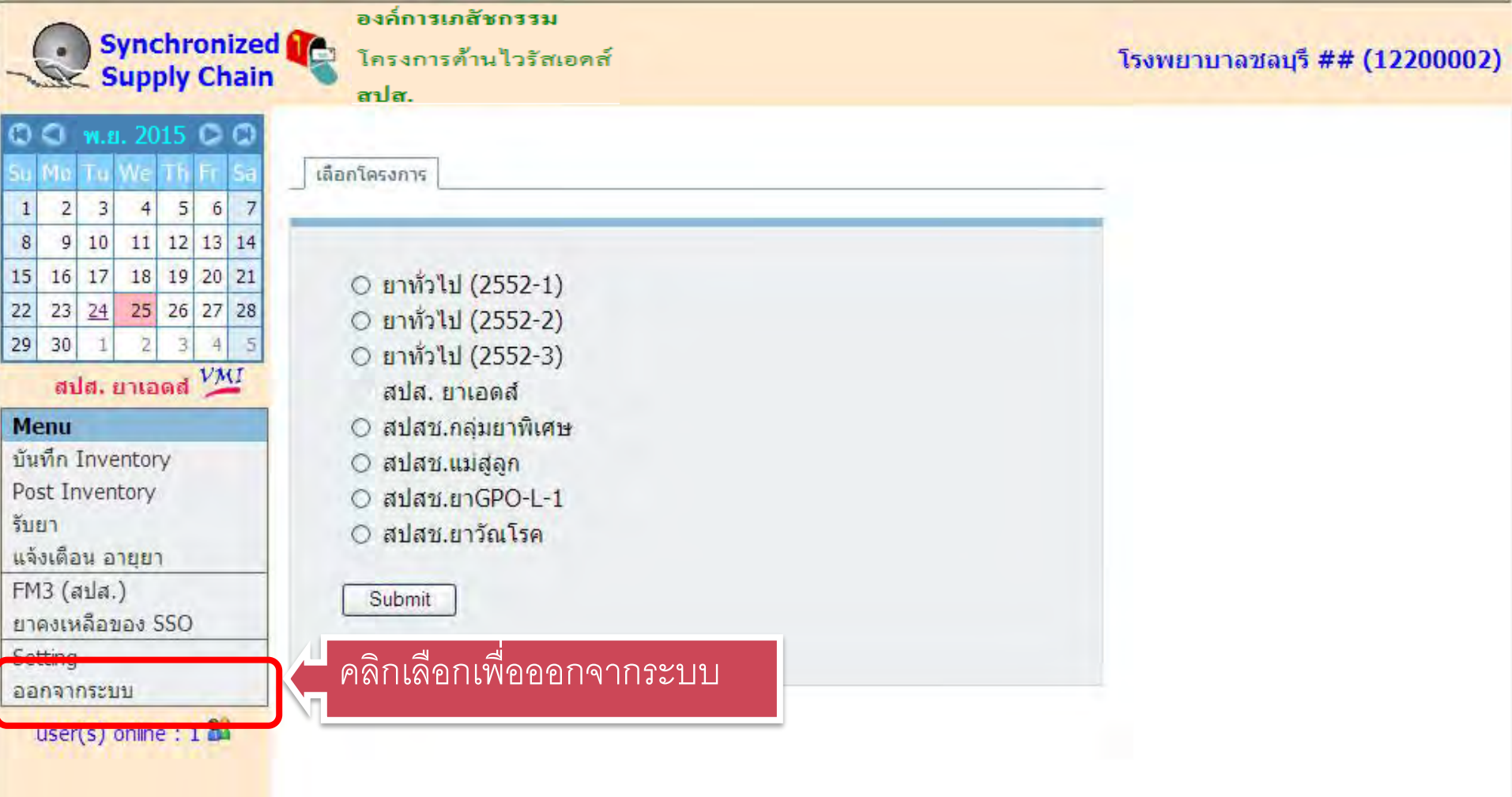

## *มีปั ญหาโปรดติดต่อ*

## *0-2203-8989*

**กองเทคโนโลยีสารสนเทศ องค์การเภสชกรรม ั http://scm.gpo.or.th/vmi**

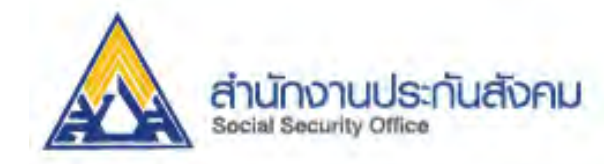

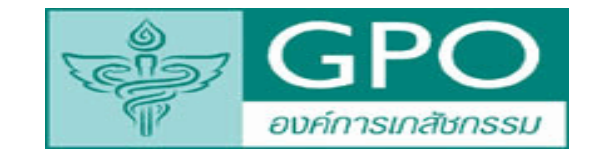

**กองเทคโนโลยีสารสนเทศ องค์การเภสชกรรม ั http://scm.gpo.or.th/vmi**

## **Thank you! รับผิดชอบชีวิต ผลิตยาคุณภาพ** http://scm.gpo.or.th/vmi